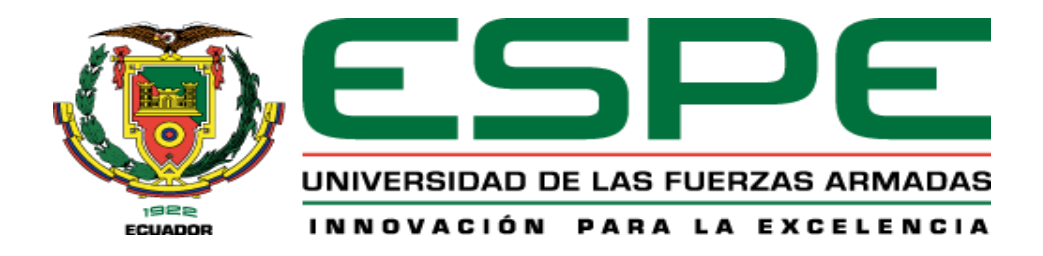

## <span id="page-0-0"></span>**Diseño e implementación de una red industrial WLAN a nivel de controladores, para la**

## **supervisión y control de procesos industriales con un enfoque IIoT**

Mullo Laguaquiza, Grace Mishell y Quinatoa Coque, Edwin Roberto

Departamento de Eléctrica, Electrónica y Telecomunicaciones

Carrera de Ingeniería en Electrónica e Instrumentación

Trabajo de titulación, previo a la obtención del título de Ingeniero en Electrónica e

Instrumentación

Ing. Pruna Panchi, Edwin Patricio

09 de febrero del 2024

Latacunga.

# **Reporte de Verificación de Contenidos**

<span id="page-1-1"></span><span id="page-1-0"></span>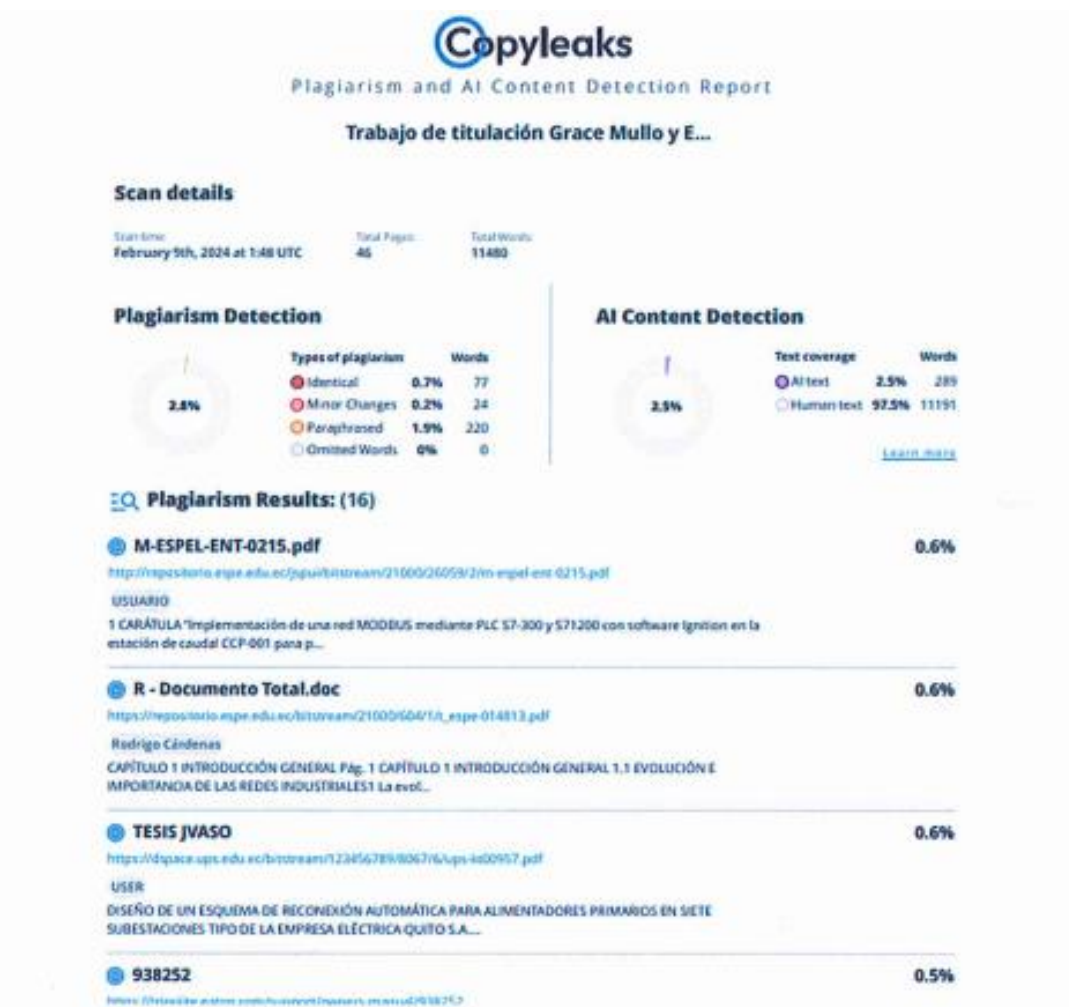

Firma:

. . . <del>. . . . . .</del> . . . . . . . . . . . . . . . . . . .  $1111$ 

Ing. Pruna Panchi, Edwin Patricio

C. C.: 0502651003

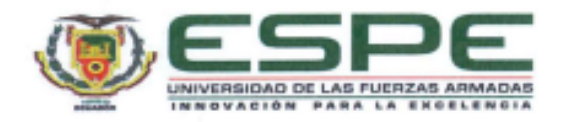

Departamento de Eléctrica, Electrónica y Telecomunicaciones

Carrera de Ingeniería en Electrónica e Instrumentación

#### Certificación

Certifico que el trabajo de titulación: "Diseño e implementación de una red industrial WLAN a nivel de controladores, para la supervisión y control de procesos industriales con un enfoque lloT' fue realizado por los señores Mullo Laguaquiza, Grace Mishell y Quinatoa Coque, Edwin Roberto, el mismo que cumple con los requisitos legales, teóricos, científicos, técnicos y metodológicos establecidos por la Universidad de las Fuerzas Armadas ESPE, además fue revisado y analizado en su totalidad por la herramienta de prevención y/o verificación de similitud de contenidos; razón por la cual me permito acreditar y autorizar para que se lo sustente públicamente.

Latacunga, 08 de febrero del 2024

<span id="page-2-0"></span>Firma:

Ing. Pruna Panchi, Edwin Patricio C. C.: 0502651003

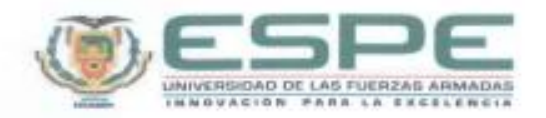

Departamento de Eléctrica, Electrónica y Telecomunicaciones

Carrera de Ingeniería en Electrónica e Instrumentación

Responsabilidad de Autoría

Nosotros, Mullo Laguaquiza, Grace Mishell y Quinatoa Coque, Edwin Roberto, con cédulas de ciudadanía nº 0503782054 y nº 0504430067, declaramos que el contenido, ideas y criterios del trabajo de titulación: "Diseño e implementación de una red industrial WLAN a nivel de controladores, para la supervisión y control de procesos industriales con un enfoque lloT\*, es de nuestra autoría y responsabilidad, cumpliendo con los requisitos legales, teóricos, científicos, técnicos, y metodológicos establecidos por la Universidad de las Fuerzas Armadas ESPE, respetando los derechos intelectuales de terceros y referenciando las citas bibliográficas.

Latacunga, 08 de febrero del 2024

Firmas:

 $Q$  ar  $F$ 

<span id="page-3-0"></span>Mullo Laguaquiza, Grace Mishell C. C.: 0503782054

Quinatoa Coque, Edwin Roberto C. C.: 0504430067

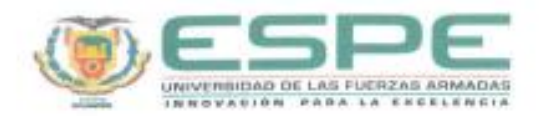

Departamento de Eléctrica, Electrónica y Telecomunicaciones

Carrera de Ingeniería en Electrónica e Instrumentación

Autorización de Publicación

Nosotros, Mullo Laguaquiza, Grace Mishell y Quinatoa Coque, Edwin Roberto, con cédulas de ciudadanía nº 0503782054 y nº 0504430067 autorizamos a la Universidad de las Fuerzas Armadas ESPE publicar el trabajo de titulación: "Diseño e implementación de una red industrial WLAN a nivel de controladores, para la supervisión y control de procesos industriales con un enfoque lloT" en el Repositorio Institucional, cuyo contenido, ideas y criterios son de nuestra responsabilidad.

Latacunga, 08 de febrero del 2024

Firmas:

**CALISTRA** 

<span id="page-4-0"></span>Mullo Laguaquiza, Grace Mishell C. C.: 0503782054

Quinatoa Coque, Edwin Roberto C. C.: 0504430067

## **Dedicatoria**

Dedico este trabajo a mis padres Luis y María Elena por su apoyo incondicional, su amor y por hacer de mí una persona humilde y respetuosa. A mi pequeño hijo Zaid por brindarme cada día motivos para salir adelante, a mi esposo Sebastián por apoyarme y brindarme su amor en este camino universitario. A mis hermanas Maily y Lisett por compartir momentos inolvidables junto a mí. A mi amigo Fernando por ser una persona incondicional. Sin ellos nada de esto sería posible, gracias por formar parte de mi vida.

## **Dedicatoria**

<span id="page-6-0"></span>Dedico este trabajo a Dios y a mis queridos padres Jacinto Quinatoa y Beatriz Coque por el apoyo que me han brindado durante todo este trayecto de mi etapa universitaria, han sido el motor primordial que me han impulsado día a día a esforzarme para poder conseguir este logro, a mis hermanos que siempre han estado apoyándome durante todo el transcurso de este tiempo estudiantil, de esta manera pude culminar mi carrera universitaria, gracias querida familia por todo su apoyo.

### **Agradecimiento**

<span id="page-7-0"></span>Agradezco a Dios por ser mi guía y darme su bendición para culminar esta etapa universitaria.

A mi madre por ser la persona que me ha impulsado a salir adelante, por ser mi amiga incondicional, por su dedicación y paciencia para cuidarme; a mi padre que con sus valores me enseñó a ser una persona humilde, pese a que no esté conmigo me dio fuerzas para cumplir nuestro sueño.

A mi hijo y a mi esposo que son mi pilar fundamental, me brindaron su apoyo y su amor en esta etapa de mi vida.

A mis hermanas por formar parte de mi vida y que gracias a su apoyo he culminado mis estudios.

A mis abuelitos por ser mis segundos padres y por siempre estar ahí para mí, a mis tíos y demás familiares por darme palabras de aliento para seguir adelante.

A mis ingenieros de la universidad por impartir sus conocimientos y por su guía para ser una persona éticamente profesional, a mi tutor por su dedicación en sus enseñanzas y mi compañero de tesis por su amistad.

A todos mis amigos que de alguna manera estuvieron presentes en esta etapa de mi vida universitaria, gracias por su amistad incondicional.

## **Agradecimiento**

<span id="page-8-0"></span>Agradezco primeramente a Dios por guiarme en todo momento y darme sabiduría durante mi etapa académica.

A mis padres Jacinto Quinatoa y Beatriz Coque por inculcarme siempre de buenos valores, para ser una persona de bien, por todo el sacrificio que han realizado y de esta manera poder culminar con mi carrera anhelada, a mis hermanos, sobrinos, cuñados y familia gracias por sus motivaciones y apoyo incondicional que me han brindado, son lo más preciado que tengo en esta vida.

A todos mis docentes que he conocido durante esta etapa universitaria, gracias por compartir sus conocimientos durante cada una de sus clases impartidas y aprender de cada uno de ustedes, a mi compañera de tesis por su amistad.

A mi tutor de tesis Ing. Edwin Pruna, por compartir su conocimiento y enseñanzas para el desarrollo de este presente proyecto de investigación.

A todas las personas mencionadas, gracias por todo.

**Edwin Roberto Quinatoa Coque**

# <span id="page-9-0"></span>ÍNDICE DE CONTENIDO

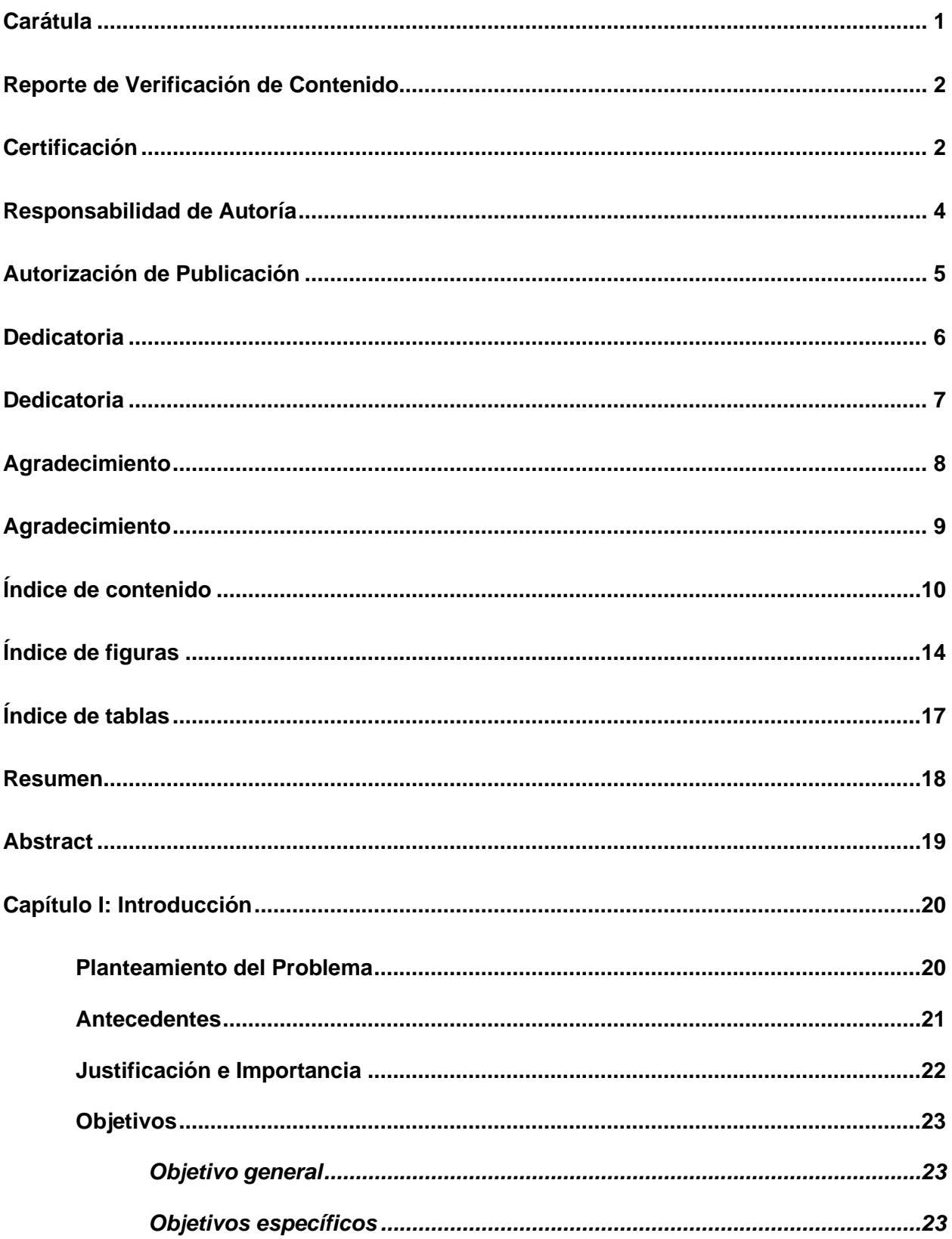

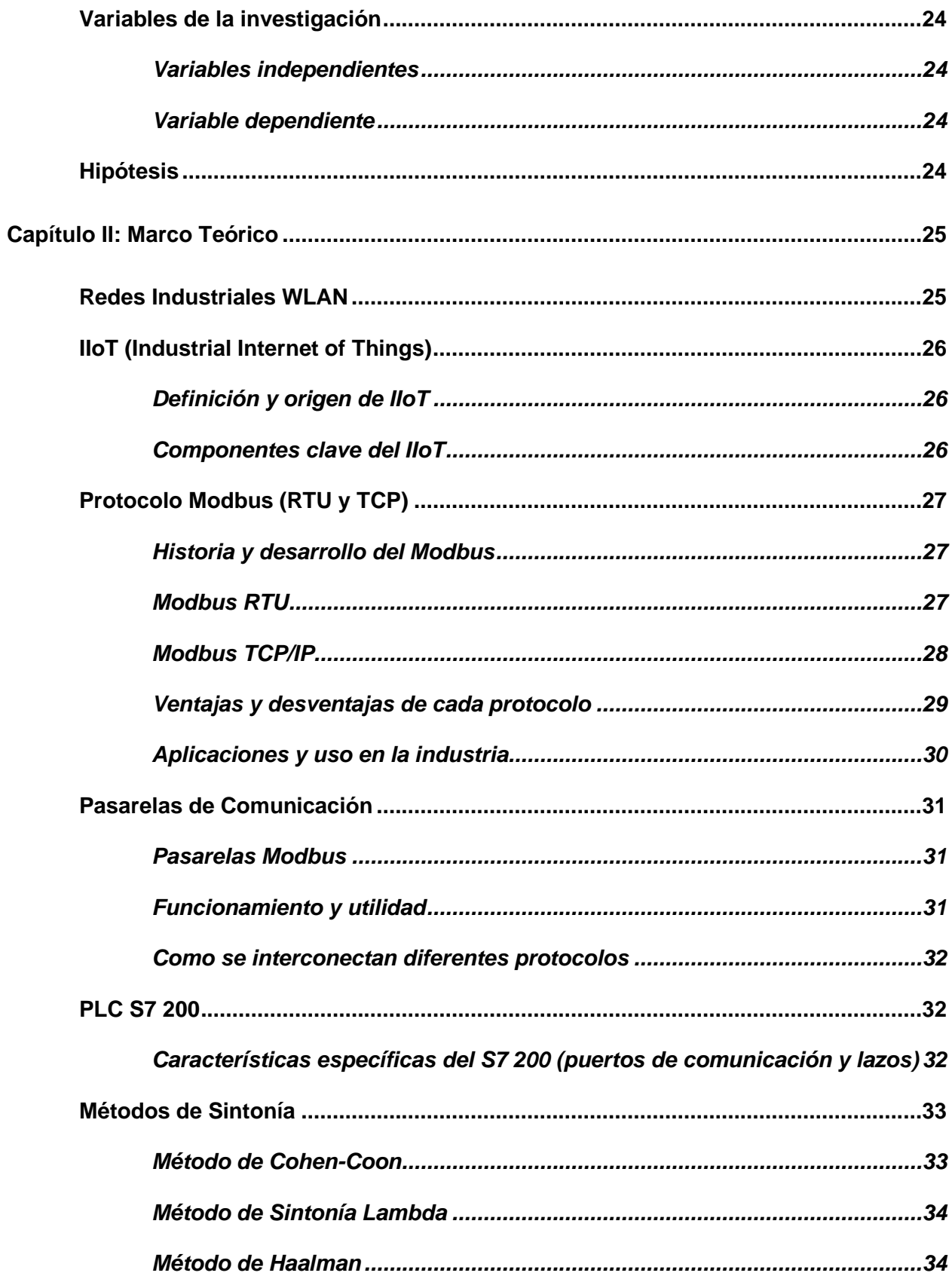

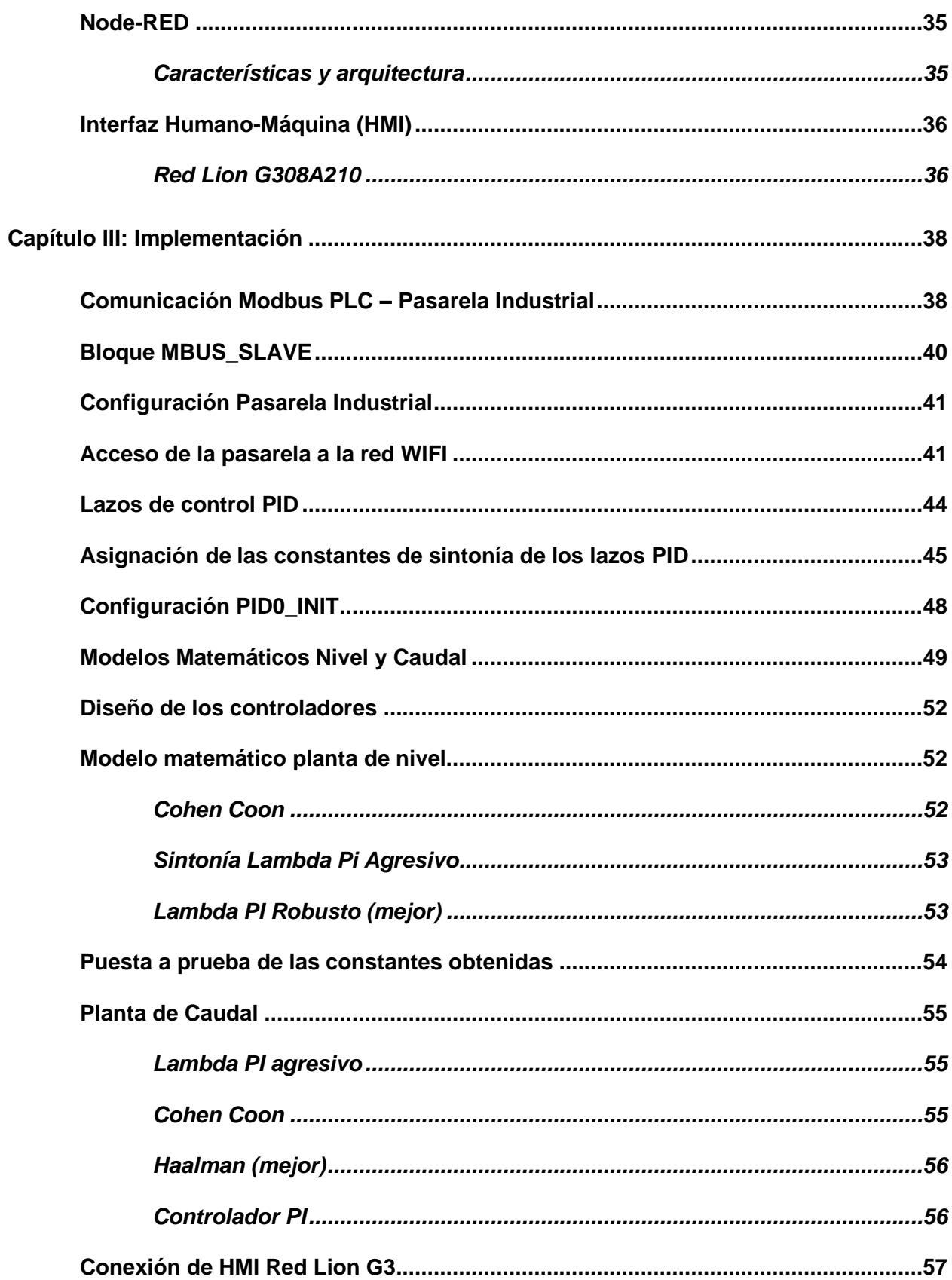

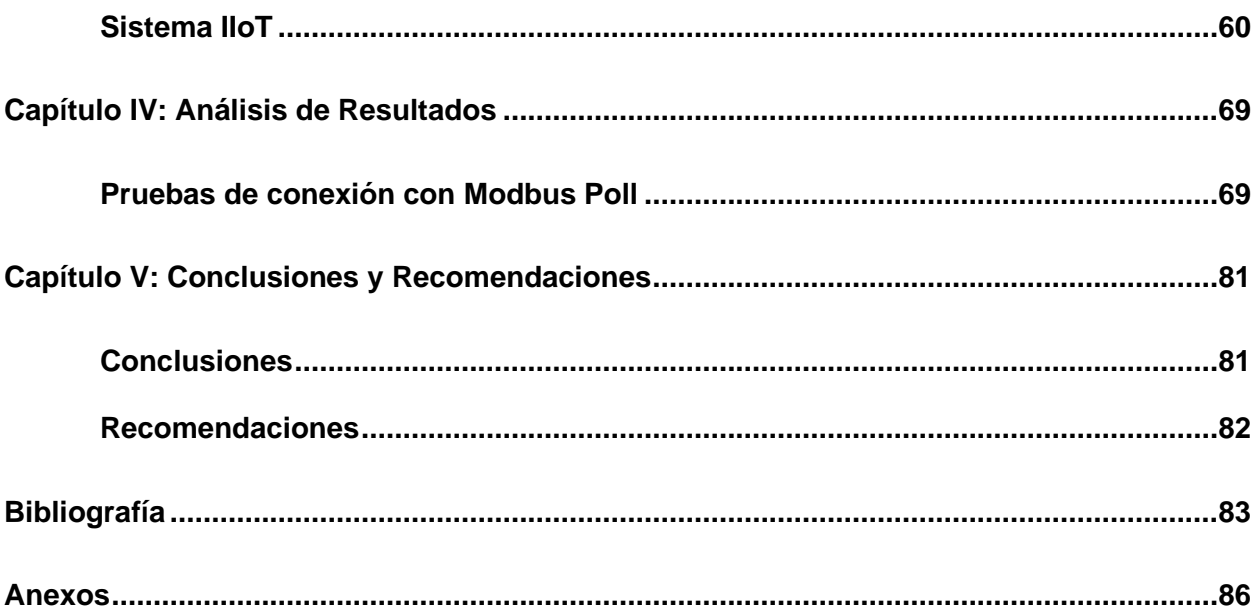

# <span id="page-13-0"></span>**ÍNDICE DE FIGURAS**

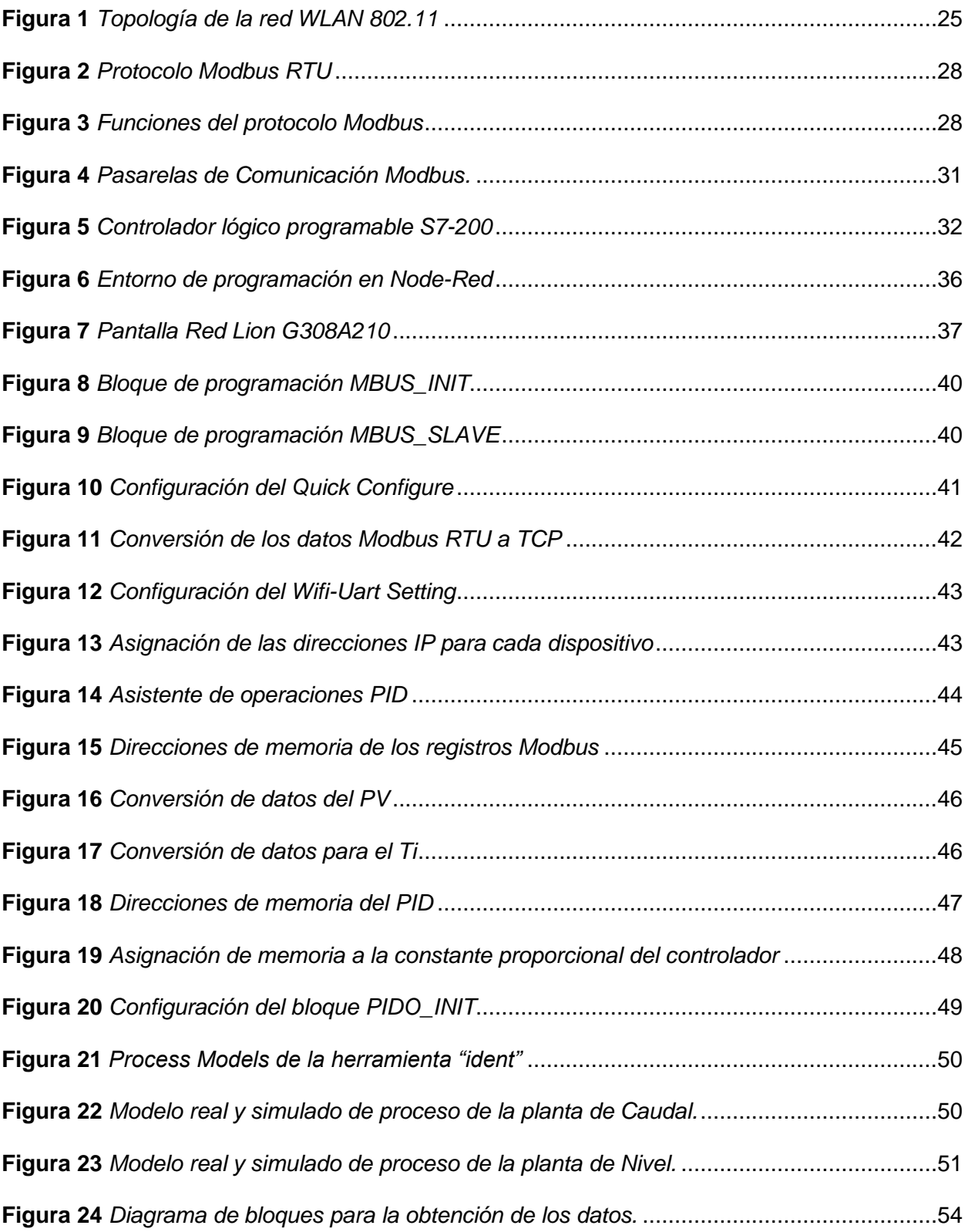

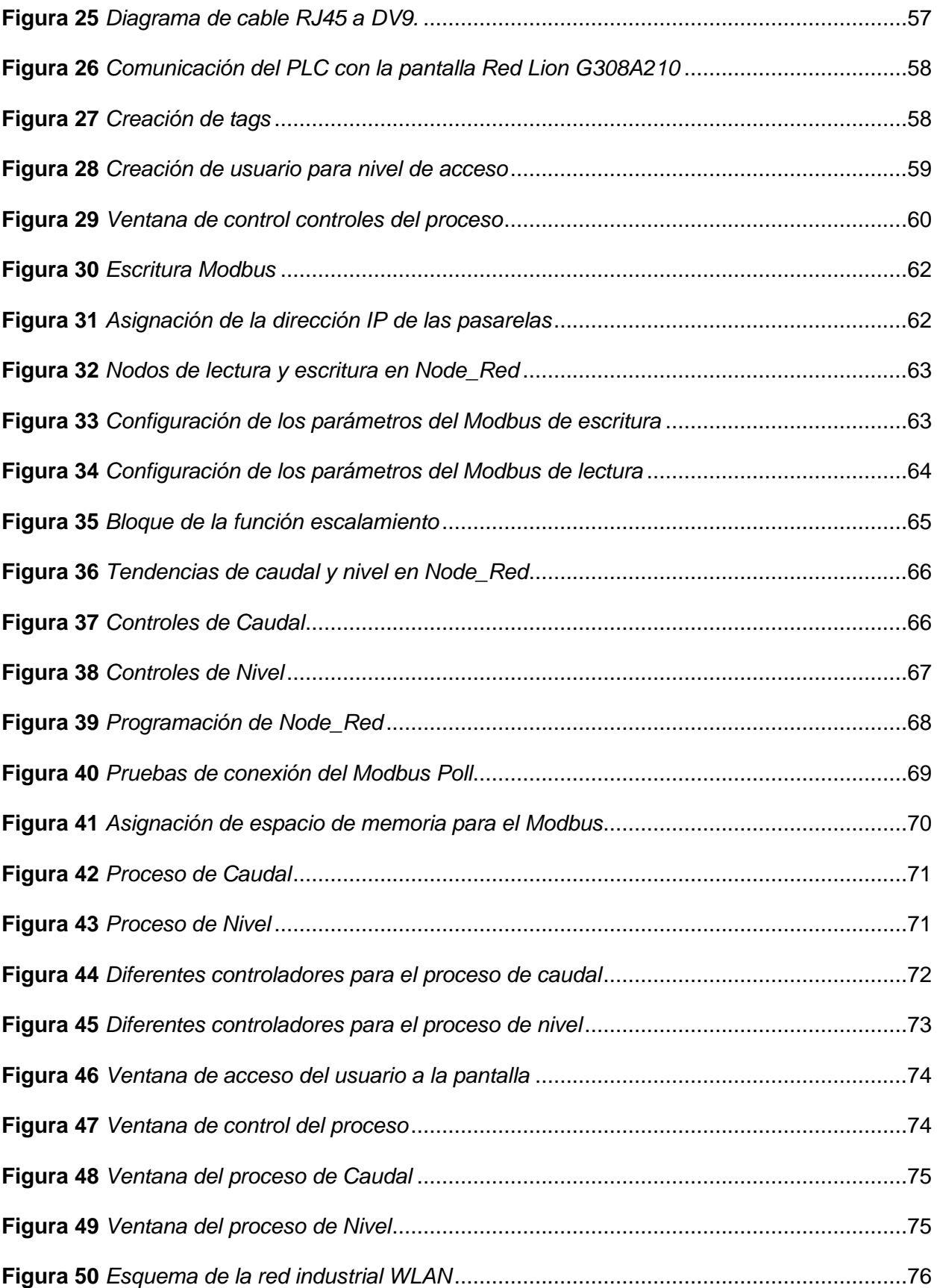

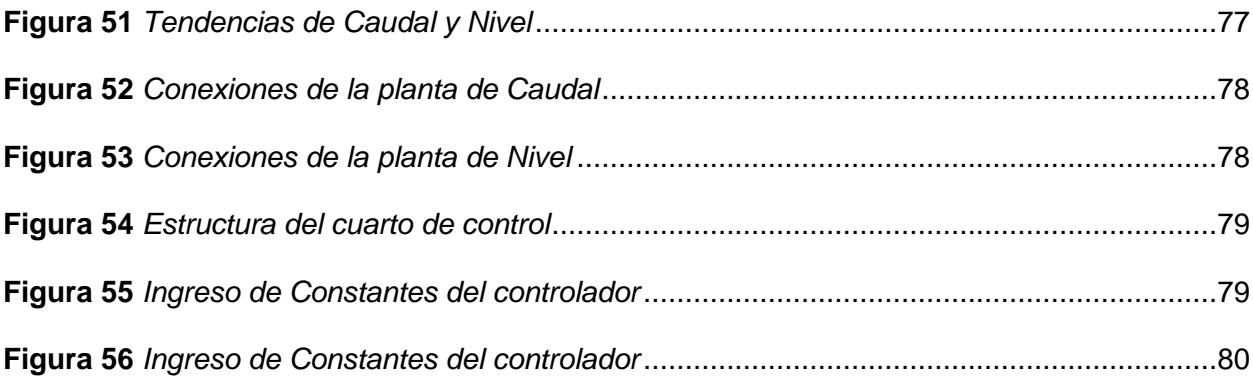

# <span id="page-16-0"></span>**ÍNDICE DE TABLAS**

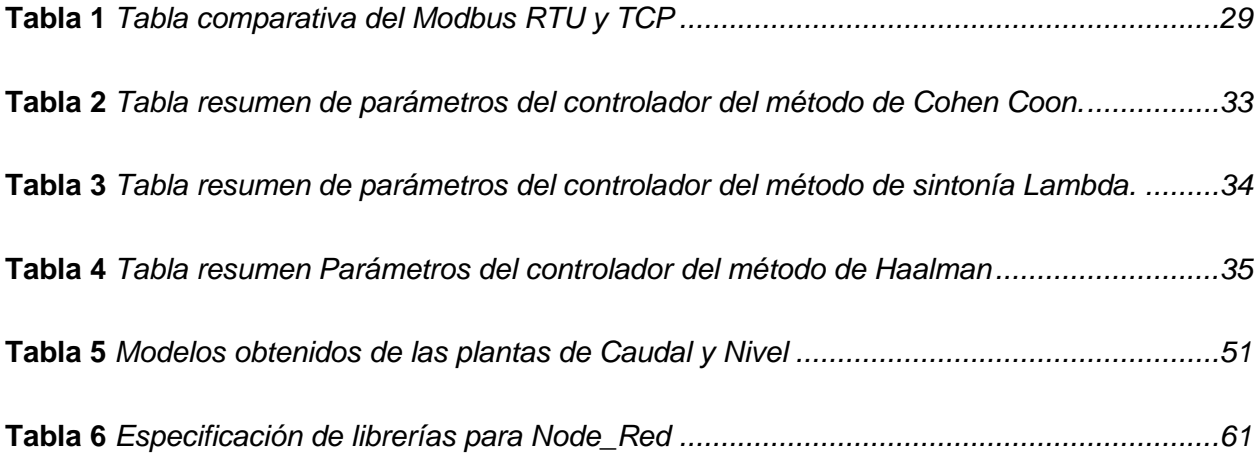

#### **Resumen**

<span id="page-17-0"></span>En el presente trabajo se encuentra desarrollada una red industrial WLAN a nivel de controladores, para la supervisión y control de procesos industriales con un enfoque IIoT, el cual hace uso de pasarelas industriales como centro de las comunicaciones entre los controladores que se encuentran conectados a dos plantas LabVolt de nivel y caudal, y la sala de control, la comunicación entre estos dispositivos se la realizó mediante una red Modbus TCP, la cual usa equipos de bajo coste para su implementación, uno de los beneficios de este sistema es la utilización de equipos con varios años de vida, los mismos que por lo general no cuentan con puertos de conexión nativos a nivel de ethernet o inalámbricos. Así el uso de pasarelas nace como una solución a la falta de estos puertos en mención, como un respaldo del control de las plantas se encuentra implementado un interfaz local de control basado en un HMI para la interacción con el operador, esto con el fin de prever posibles desconexiones en el sistema de comunicación inalámbrico, además para el correcto control de las plantas se realizó el diseño de los controladores teniendo en cuenta los modelos matemáticos, criterios de diseños enfocados la preservación de los equipos y correcto funcionamiento de las plantas.

*Palabras clave:* WLAN, supervisión de procesos, control inalámbrico, Modbus TCP

#### **Abstract**

<span id="page-18-0"></span>In the present work an industrial WLAN network has been developed at the controller level, for the supervision and control of the industrial processes with an IIoT approach, which uses industrial gateways like the center of the communications between controllers that are connected to two LabVolt plants of level and flow, and the control room, the communication between this devices was realized by a modbus TCP network, which one uses low-cost equipment for their implementation, one of the benefits of this system is the use of the equipment with several years of life, the same that generally do not have native ethernet o wireless connection ports. Thus the use of gateways is born as a solutions to the lack of these ports mentioned above, like a control backup of the plants is implemented a local interface of control based in a HMI for the interaction with the operator, this in order to foresee possible disconnections in the wireless communication system, also for the correct control of the plants it designs the controllers taking care the math models, design criteria focused on the preservation of the equipment and the correct function of the plants.

*Keywords:* WLAN, process supervision, Wireless control, Modbus TCP

#### **Capítulo I**

#### **Introducción**

#### <span id="page-19-1"></span><span id="page-19-0"></span>**Planteamiento del Problema**

En general las industrias no tienden a actualizar los controladores lógicos programables por versiones que poseen características superiores en cuanto a comunicación, esto debido a los grandes costos que implica la reprogramación y configuración de los nuevos dispositivos; en el caso de las universidades en donde los laboratorios generalmente poseen equipos de generaciones anteriores de la misma manera no es posible el cambio generacional de estos, es por ello que para evitar que estos equipos entren en obsolescencia y sean inutilizados es necesario generar soluciones para que los mismos puedan ser incorporados en aplicaciones actuales (WLAN, IIoT, etc.).

La mayoría de los controladores lógicos programables tienen al menos un puerto de comunicación enfocado en realizar redes industriales, sin embargo, las generaciones pasadas poseen diferentes tipos de conectores, que van desde DB9 hasta RJ45; una forma de interconectar estos diferentes dispositivos es utilizando protocolos industriales de comunicación. En este proyecto en particular se toma como base el protocolo MODBUS RTU, que a pesar del paso del tiempo no ha perdido relevancia alguna en el mercado de la automatización industrial, si bien este protocolo trabaja sobre una conexión física serial, existen formas de convertir este tipo de conexión alámbrica a inalámbrica.

Las pasarelas industriales no son nuevas en el entorno de la automatización industrial y son utilizadas para interconectar equipos de diferentes fabricantes, así como, el cambio de canales de comunicación; utilizando estos dispositivos se puede reutilizar equipos con puertos de comunicación que si bien no son obsoletos en su totalidad están tendiendo a desaparecer en las nuevas generaciones de dispositivos industriales, estos dispositivos dan paso a nuevas y mejores maneras de control y supervisión a distancia, ya que estos pueden ser conectados a

una red WLAN, pero para ello se debe definir las estrategias de control en los procesos que van a ser supervisados y controlados de manera remota.

Los sistemas de control y supervisión por lo general se limitan a tener acceso a las variables de manera local, siendo necesario que un operador se encuentre en las cercanías del proceso, actualmente con el uso de sistemas conectados a internet es posible tener acceso a estos mismos datos de manera global, es decir que los datos y paneles de control pueden ser accedidos desde cualquier parte del mundo.

#### <span id="page-20-0"></span>**Antecedentes**

La actual transformación digital de la industria no sería posible sin las modernas tecnologías de comunicación. Para ofrecer a las empresas la infraestructura óptima para el intercambio de todo tipo de datos, se ha desarrollado productos especiales de LAN inalámbrica industrial (IWLAN) con funciones añadidas exclusivas que cumplen los requisitos específicos de la Wi-Fi industrial dentro del armario de control, en interiores y en exteriores. Las aplicaciones de todos los sectores industriales se están beneficiando de estos productos, especialmente en la automatización, incluyendo la fabricación de automóviles, el transporte, la logística y la industria del petróleo y el gas.

Desde la llegada del Internet industrial de las cosas (IIoT), la conversión de protocolos ha sido la clave para conectar dispositivos heredados y de múltiples proveedores a las redes. La conversión de protocolo más común es la conversión Modbus-TCP-a-Modbus-RTU, y generalmente se requiere cuando los dispositivos de medición, en su mayoría con Modbus RTU, deben integrarse con sistemas de supervisión, en su mayoría con Modbus TCP. Para los propietarios de fábricas o plantas, este tipo de integración garantiza que obtengan los beneficios del IIoT, como la reducción del consumo de energía y la maximización de la productividad.

La conversión de protocolo normalmente se realiza en una de tres formas. La primera opción es escribir un programa en una computadora integrada o PC industrial. El costo puede ser relativamente bajo desde el punto de vista del hardware, pero requiere un ingeniero de software que conozca ampliamente el lenguaje C. La segunda opción es usar un PLC pequeño que admita una biblioteca de protocolos de complemento de software o un módulo de comunicación de hardware. Requiere programabilidad de PLC y gasto adicional. Ambas opciones requieren que los ingenieros estén familiarizados con el comportamiento de los protocolos para que puedan manejar las excepciones.

La tercera opción es utilizar una puerta de enlace de protocolo Modbus. Es un convertidor de protocolo independiente que es fácil de usar e integrar, y viene con funciones dedicadas, por ejemplo, solución de problemas. La implementación de puertas de enlace de protocolo Modbus ayuda a una integración rápida para una gran cantidad de dispositivos Modbus RTU.

#### <span id="page-21-0"></span>**Justificación e Importancia**

Utilizar controladores de generaciones anteriores en aplicaciones donde se utilice el internet industrial de las cosas (IIoT), es posible con la implementación de conversores de protocolos y desarrollo de métodos de enlace de variables hacia la nube; de esta manera se brinda una nueva oportunidad a estos dispositivos y no se ve la necesidad inmediata de actualizar o reemplazar dispositivos de generaciones pasadas.

La comunicación inalámbrica a nivel de controladores tiene un enfoque diferente al tradicional, en el que las comunicaciones inalámbricas son implementadas desde los transmisores, así el diseño e implementación de una red WLAN para la conexión de controladores lógicos programables mediante el uso del protocolo MODBUS toma relevancia tanto en el ámbito industrial como en el educativo, esto debido a que esta red puede ser implementada en la mayoría de PLC's, cuyo único requisito es compatibilidad con RS-485 y MODBUS RTU.

Obtener acceso a paneles de control y supervisión desde cualquier punto del globo terráqueo con acceso a internet permite tener un acercamiento a la industria 4.0, de manera que, al enlazar variables y controles, permiten una interacción con las consignas, valores de proceso entre otros, siendo posible cambiar las consignas, obtener históricos entre otras opciones propias de la plataforma en las que se engloban las variables.

## <span id="page-22-0"></span>**Objetivos**

## <span id="page-22-1"></span>*Objetivo general*

• Diseñar e implementar una red industrial WLAN a nivel de controladores para la supervisión y control de procesos industriales con un enfoque IIoT.

## <span id="page-22-2"></span>*Objetivos específicos*

- Investigar acerca de los conversores de protocolo industrial serial a Wireless.
- Indagar información acerca del Internet industrial de las cosas (IIoT), sus aplicaciones y alcances.
- Obtener los modelos matemáticos de las plantas de nivel y caudal.
- Diseñar algoritmos de control para las plantas de nivel y caudal del laboratorio de Redes Industriales y Control de Procesos.
- Diseñar el HMI basado en la norma ISA 101 sobre paneles táctiles.
- Adquirir los datos de los controladores lógicos programables mediante protocolo Modbus RTU y transmitirlos de forma inalámbrica utilizando pasarelas industriales.
- Diseñar e implementar una red industrial WLAN.
- Comunicar los controladores lógicos programables con la plataforma IIoT a través de la conexión con LabVIEW.
- Diseñar los paneles de control y supervisión que se muestre en la plataforma IIoT con las normas ISA 101.
- Realizar pruebas de funcionamiento del sistema.

## <span id="page-23-0"></span>**Variables de la investigación**

## <span id="page-23-1"></span>*Variables independientes*

Desarrollo de la red industrial WLAN y la comunicación IIoT.

## <span id="page-23-2"></span>*Variable dependiente*

Control y supervisión de procesos industriales.

## <span id="page-23-3"></span>**Hipótesis**

La implementación de una red industrial WLAN y la comunicación IIoT, permitirá la supervisión y el control de procesos industriales.

## **Capítulo II**

## **Marco Teórico**

### <span id="page-24-1"></span><span id="page-24-0"></span>**Redes Industriales WLAN**

Las redes industriales WLAN son un tipo de red WI-FI que cumplen con el estándar IEEE 802.11 que define la capa física en una red inalámbrica local estas redes están definidas como un grupo de dispositivos que forman una red basada en transmisiones de radio que proporcionan acceso inalámbrico con un rango de alcance que se define en base a la potencia de transmisión, obstáculos, interferencia, frecuencia de operación, entre otros parámetros. (Digital Guide IONOS, 2023)

Los beneficios de la implementación de una red industrial inalámbrica es el tiempo de actividad y la productividad ya que permite al usuario verificar los datos mediante dispositivos portátiles con acceso a internet reemplazando en cierta medida la estadía en una sala de control; reduce costos y evita utilizar tecnología por alámbrica ya que permite obtener una mayor flexibilidad en la configuración de la planta. (Cisco, 2017)

## <span id="page-24-2"></span>**Figura 1**

*Topología de la red WLAN 802.11*

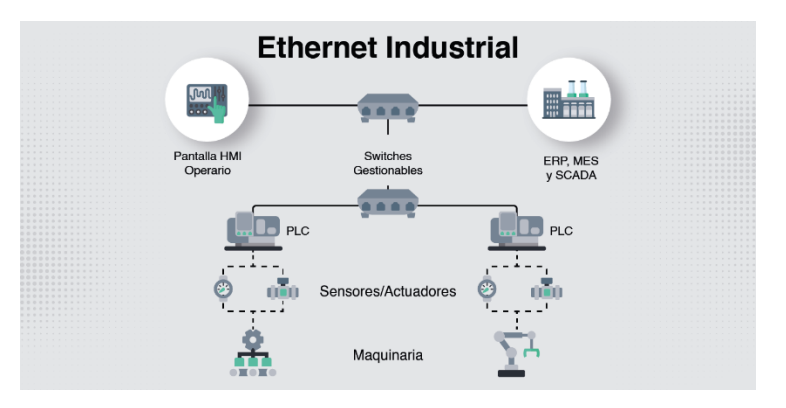

*Nota.* El gráfico presenta la topología de la red WLAN 802.11 a través de un ejemplo de enfoque industrial. Tomado de (*PRECISION | Redes Industriales*, s. f.)

#### <span id="page-25-0"></span>**IIoT (Industrial Internet of Things)**

#### <span id="page-25-1"></span>*Definición y origen de IIoT*

El IIoT o conocido como el Internet industrial de las cosas se lo define como una tecnología esencial para los inicios de la Industria 4.0 que utiliza sensores, actuadores inteligentes conectados como productos y procesos para impulsar la transformación digital. Al utilizar plataformas industriales de IIoT, las empresas pueden conectar, monitorear, analizar y actuar sobre datos industriales que ayudan a mejorar la eficiencia, que los ingresos se encuentren en su máximo valor, reducir costos y más beneficios que aún se encuentran en desarrollo. (Zapata et al., s. f.)

### <span id="page-25-2"></span>*Componentes clave del IIoT*

**Equipo de Red:** Proporcionan el ancho de banda que se necesita y poseen la capacidad de soportar condiciones físicas exigentes en las fábricas o al aire libre para seleccionar y transmitir los datos de operaciones a aplicaciones que se encuentren en un centro de datos o en la nube.

**Implementación y monitoreo de conectividad centralizada:** es de suma importancia que las organizaciones puedan monitorear y escalar sus implementaciones de manera eficiente permitiendo el acceso remoto para solucionar problemas mediante el uso de alertas de monitoreo.

**Fuerte ciberseguridad:** al conectar varios dispositivos aumenta la amenaza, en especial en los dispositivos operativos que son vulnerables a un ataque, lo cual conlleva a tener graves consecuencias. La seguridad sólida basada en el modelo de confianza cero es necesario en todas las industrias. (Cisco, s. f.)

Con los beneficios del IIoT y las tecnologías analíticas avanzadas, las industrias pueden aumentar su productividad, mejorar la eficiencia de los procesos industriales, acelerar la innovación, reducir el tiempo de inactividad, mejorar la eficiencia operativa, crear la visibilidad

operativa de inicio a fin, mejorar la calidad del producto, reducir los costos de operación, optimizar la planificación de producción y mejorar la eficacia general del equipo. (IIoT World, 2020)

## <span id="page-26-0"></span>**Protocolo Modbus (RTU y TCP)**

## <span id="page-26-1"></span>*Historia y desarrollo del Modbus*

El protocolo de comunicación Modbus es el protocolo de automatización más antiguo y popular en el campo de la automatización de procesos y SCADA, provee un lenguaje común para que los dispositivos y equipos se puedan comunicar entre ellos, es decir, permite que dos o más dispositivos conectados a la misma red puedan comunicar los resultados a un punto de supervisión ya sea un computador o PLC.

Este protocolo se encuentra presente en diferentes equipos sin importar el fabricante, la gran mayoría tiene puertos de comunicación con la capacidad de interpretar tramas tanto de Modbus RTU, como Modbus TCP. (RealPars, 2023)

## <span id="page-26-2"></span>*Modbus RTU*

El Modbus en el modo de Unidad Terminal Remota o conocido por sus siglas en ingles RTU, es un protocolo de serie abierto, que puede ser RS-232 (4 líneas) o RS-485 (2 líneas) que se basa en una arquitectura de maestro-esclavo. Los dispositivos que se configuran con el protocolo de comunicación Modbus RTU tienen una topología de comunicación tipo bus en donde todos se encuentran conectados a una misma línea de datos, cada byte de ocho bits de un mensaje contiene dos caracteres hexadecimales de cuatro bits. La principal ventaja del RTU es que su mayor densidad de caracteres permite un mejor rendimiento de datos. (*modbus\_protocol.pdf*, s. f.)

## <span id="page-27-1"></span>**Figura 2**

*Protocolo Modbus RTU*

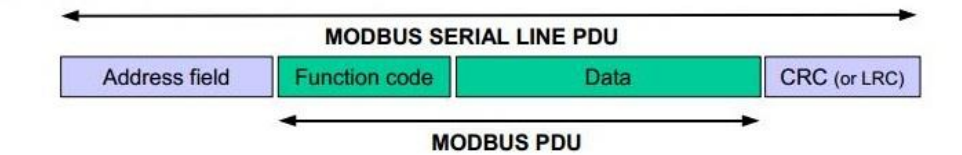

*Nota.* El gráfico presenta las funciones del protocolo Modbus RTU. Tomado de (PDAControl, 2016)

Existen diferentes funciones dentro del protocolo Modbus, tanto de lectura como de escritura, las mismas que se presentan en la Figura 3.

## <span id="page-27-2"></span>**Figura 3**

*Funciones del protocolo Modbus*

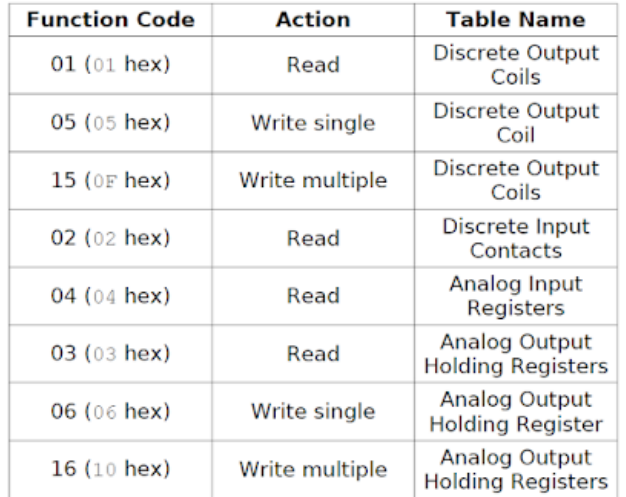

*Nota.* El gráfico presenta las diferentes funciones y acciones del protocolo Modbus. Tomado de (*Protocolo Modbus ~ Bentz*, s. f.)

## <span id="page-27-0"></span>*Modbus TCP/IP*

MODBUS TCP es un protocolo de comunicación simple y neutral, que es utilizado para la supervisión y el control de equipos de automatización. El uso más común de este protocolo es la conexión Ethernet de PLC's y módulos de E/S a otros buses de campo o redes de E/S simples. (Logicbus, s. f.)

La principal diferencia es que el Modbus RTU intercambia la información a través de comunicación serial mientras que el Modbus TCP es que MODBUS TCP se ejecuta en una capa física de Ethernet. El Modbus RTU al usar la comunicación en serie lo hace perfecto para sistemas que requieren una comunicación simple, robusta y rentable; mientras el Modbus TCP al usar las redes Ethernet proporciona una mayor velocidad y escalabilidad para entornos complejos y exigentes. (Logicbus, 2019)

## <span id="page-28-0"></span>*Ventajas y desventajas de cada protocolo*

#### <span id="page-28-1"></span>**Tabla 1**

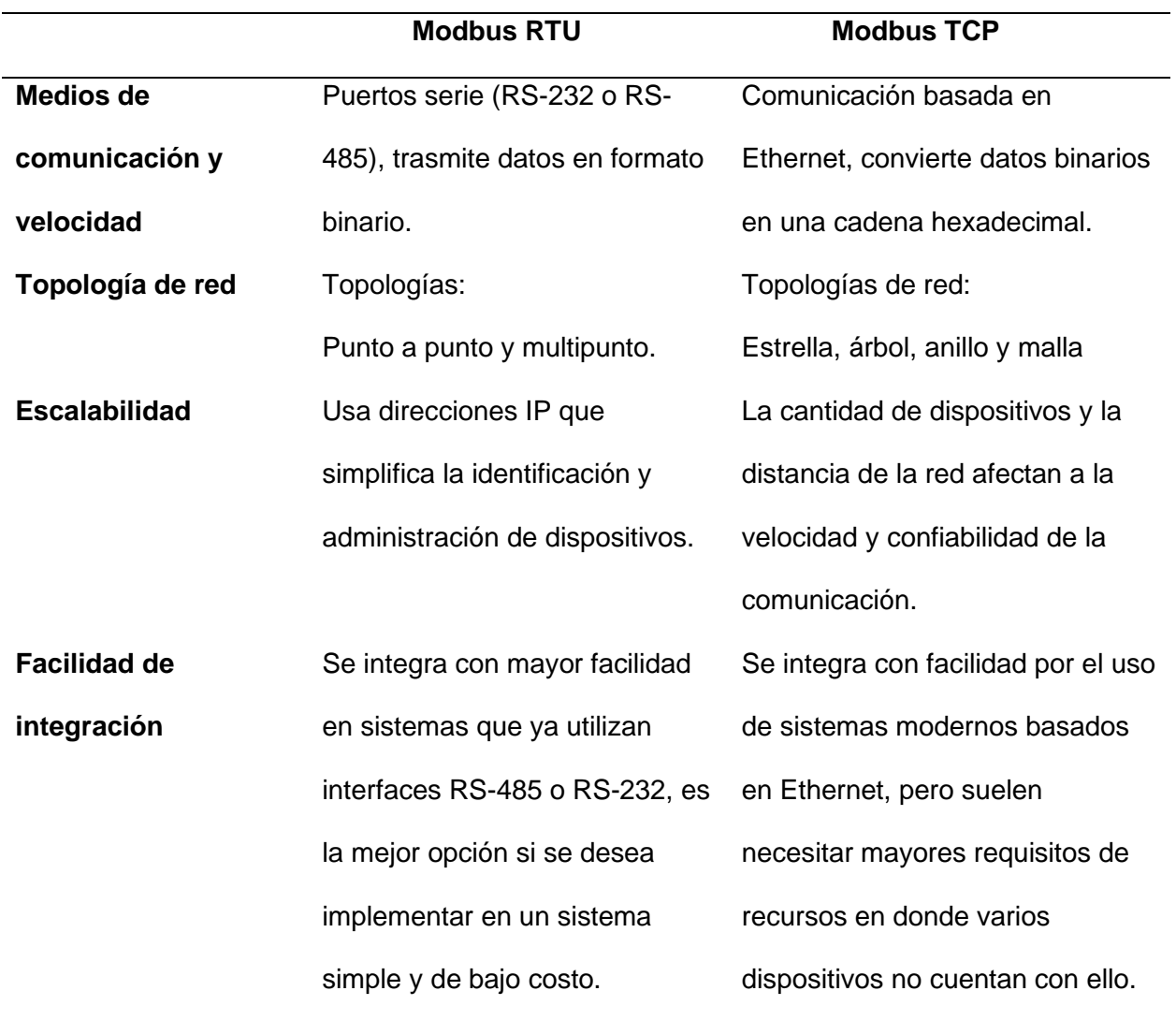

<span id="page-28-2"></span>*Tabla comparativa del Modbus RTU y TCP*

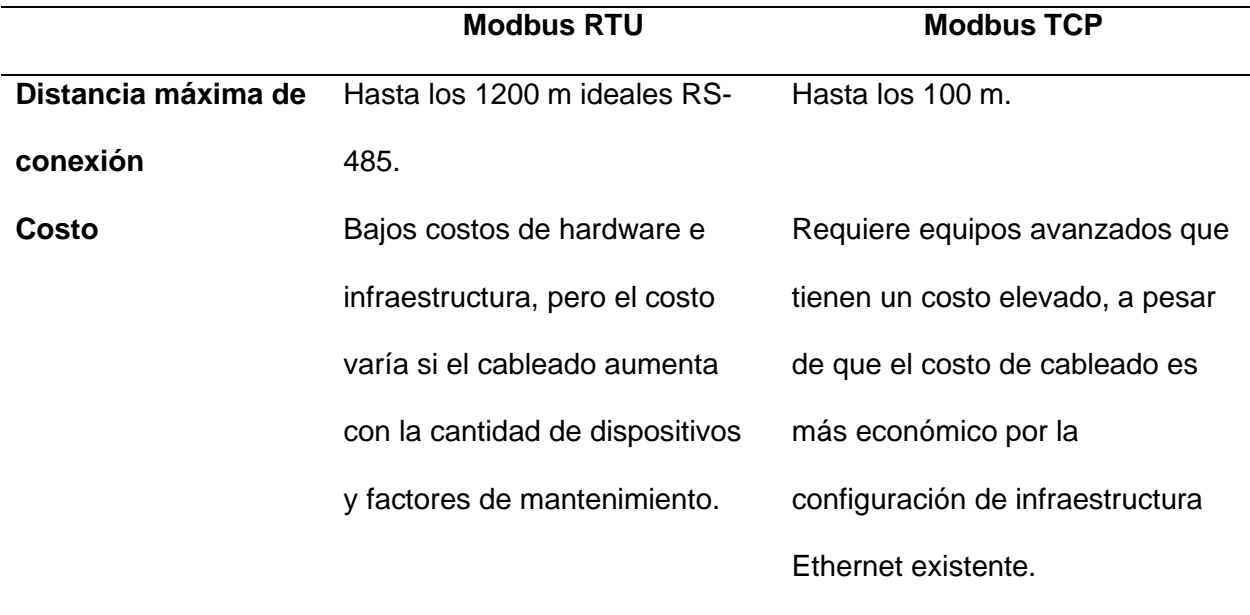

*Nota.* La tabla representa las diferentes características del Modbus RTU y Modbus TCP. Tomado de (Sharma, 2023)

## <span id="page-29-0"></span>*Aplicaciones y uso en la industria*

La aplicación del Modbus RTU se utiliza en la automatización industrial, por tres razones especificas las cuales son su simplicidad, confiabilidad y rentabilidad, es utilizado con frecuencia en sistemas de pequeña escala en donde permite el monitoreo y control de procesos dentro de un área localizada ya sea una fábrica o un edificio.

Las aplicaciones de los protocolos de comunicación Modbus RTU y TCP en el mundo real, dependen principalmente de las necesidades específicas del sistema y del entorno. La aplicación de Modbus TCP se utiliza en la automatización de edificios y redes inteligentes, es la mejor opción en donde se requiere redes extensas o acceso remoto; como la comunicación entre diferentes componentes de una red eléctrica, en donde se incluye la generación, transmisión y distribución de energía, lo cual ayuda al monitoreo, control y análisis de datos en tiempo real, mejorando así la eficiencia energética.

Existen aplicaciones híbridas en donde se combine Modbus RTU y Modbus TCP, este enfoque permite a las industrias sacar provecho al máximo de ambos protocolos, combinando la simplicidad y rentabilidad del RTU con la capacidad del acceso remoto y el potencial del TCP, además que no se limitan a únicamente el uso de dispositivos con puertos seriales y Ethernet, dado que actualmente existen equipos de conversión del canal físico, elevando así la capacidad de conexión de dispositivos de diferente índole. (Sharma, 2023)

### <span id="page-30-0"></span>**Pasarelas de Comunicación**

### <span id="page-30-1"></span>*Pasarelas Modbus*

Las puertas de enlace Modbus permiten a dispositivos que utilizan diferentes protocolos puedan intercambiar datos entre sí como se muestra en la Figura 4, hacen posible integrar un dispositivo con comunicación Modbus RTU a una red que utiliza Modbus TCP a través de Ethernet.

#### <span id="page-30-3"></span>**Figura 4**

*Pasarelas de Comunicación Modbus.*

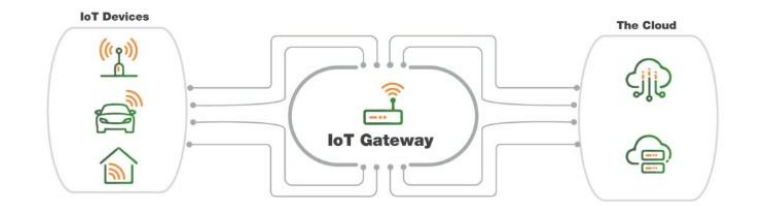

*Nota.* Tomado de (Lanner, 2022)

#### <span id="page-30-2"></span>*Funcionamiento y utilidad*

La puerta de enlace es un servidor con un software instalado que permite la conexión de redes y la posibilidad de enrutar datos. Este tipo de conexión puede ser cableada o inalámbrica. Esta se implementa en el borde de una red y administra los datos, cuando se necesita que la red se comunique, los datos pasan por la puerta de enlace el cual enruta de manera eficiente al destino, también almacenara información de las rutas que suceden internamente del servidor de la red. (STL Tech, 2022)

#### <span id="page-31-0"></span>*Como se interconectan diferentes protocolos*

Existen dos maneras de conexión de pasarelas ya sea por medios de comunicación inalámbricos o por cable, los medios de transmisión inalámbricos de corto alcance como Bluetooth, Z-wave, o de largo alcance como LTE, WiFi. Para que la pasarela reciba y envíe datos debe utilizar una o varias de estas transmisiones. Los modos de transmisión y protocolos como MQTT, DDS también son entendidos por la pasarela y se puede traducir a otros protocolos que los sistemas de datos necesiten.

### <span id="page-31-1"></span>**PLC S7 200**

El PLC ha revolucionado la industria de la automatización, y se lo puede encontrar en todas partes desde una pequeña fábrica hasta industrias gigantes. Fueron diseñados como reemplazos de los relés electromecánicos para mejorar el funcionamiento de un sistema de control. (*PLC Handbook.pdf*, s. f.)

### <span id="page-31-2"></span>*Características específicas del S7 200 (puertos de comunicación y lazos)*

### <span id="page-31-3"></span>**Figura 5**

*Controlador lógico programable S7-200*

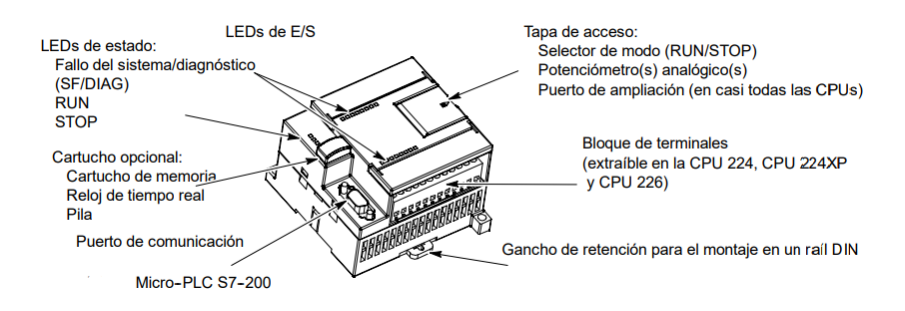

*Nota.* El gráfico representa las partes que conforman el controlador lógico programable S7-200. Tomado de (*Manual del sistema de automatización S7-200*, s. f.)

El PLC S7 200 224 XP, 226 posee un puerto estándar RS-485 con una velocidad de transferencia de datos de entre 1,2 y 187,5 kbits/s, un protocolo PPI para la interconexión, modo libre de programación con protocolos personalizados para comunicación.

El modelo en particular tiene entradas y salidas analógicas limitadas, por lo que se utilizan módulos de expansión, particularmente módulos de expansión para las entradas y salidas analógicas, permitiendo así la conexión de equipos con entrada y salida tanto de voltaje como corriente, los niveles de voltaje y corriente son estandarizados entre 0 – 10v y 4 – 20 mA respectivamente. (*SIMATIC\_S7200\_Sep\_2008.pdf*, s. f.)

### <span id="page-32-0"></span>**Métodos de Sintonía**

#### <span id="page-32-1"></span>*Método de Cohen-Coon*

Este método fue desarrollado por el ingeniero Cohen y el matemático Coon, con diseño para procesos con tiempos muertos más altos; este método se basa en el criterio de decaimiento de un cuarto de respuesta a un trastorno del proceso. (Saraiva, s. f.) En la Tabla 2 se muestra los parámetros con los diferentes tipos de controladores.

### <span id="page-32-2"></span>**Tabla 2**

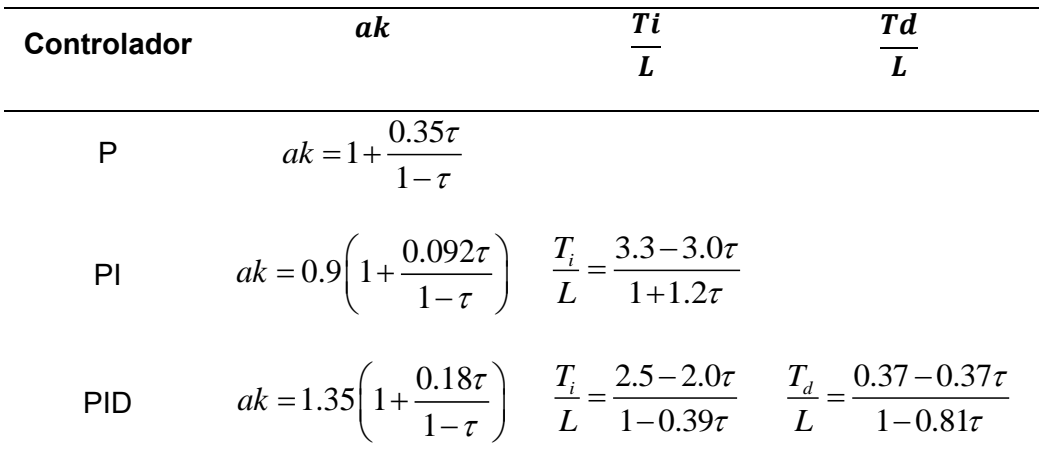

<span id="page-32-3"></span>*Tabla resumen de parámetros del controlador del método de Cohen Coon.*

*Nota.* Los parámetros  $a = k_p L/T$  y  $\tau = L/(L + T)$  es importante para el diseño del controlador. Tomado de (Saraiva, s. f.)

## <span id="page-33-0"></span>*Método de Sintonía Lambda*

Es el método donde el parámetro de la respuesta del bucle de control es un ajuste seleccionable, se originó con Dahlin y se basa en la teoría del IMC como MPC, consiste en basarse en modelos y utilizar su inverso con la cancelación de polo cero con el cual se logra un bucle cerrado. En la Tabla 3 se muestra los parámetros con los diferentes tipos de controladores. (Emerson, s. f.)

## <span id="page-33-2"></span>**Tabla 3**

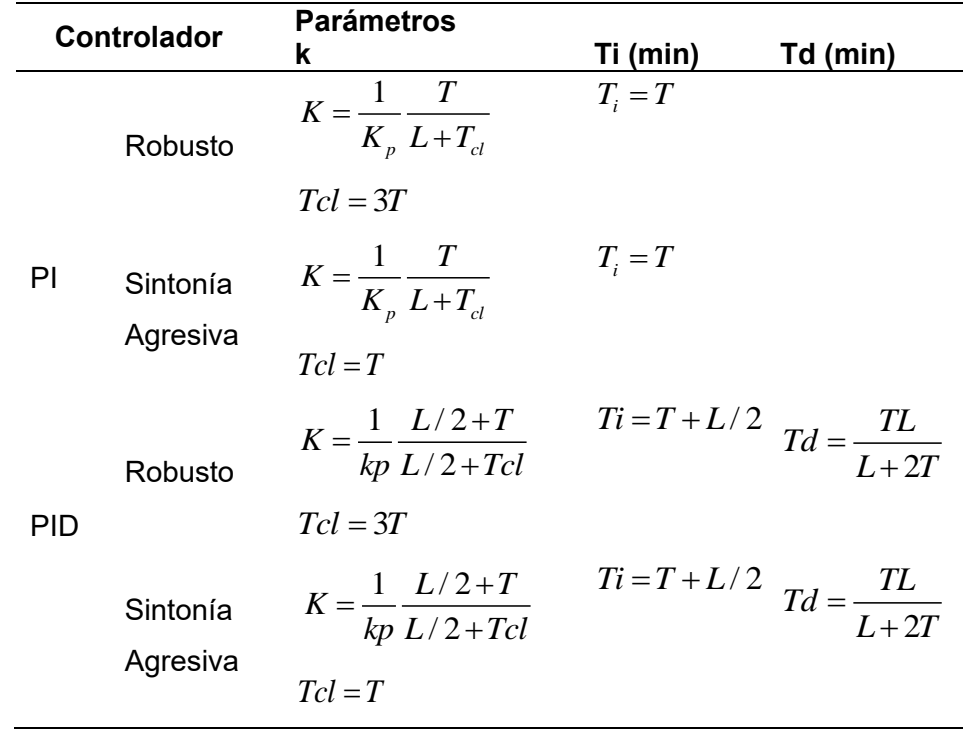

<span id="page-33-3"></span>*Tabla resumen de parámetros del controlador del método de sintonía Lambda.*

*Nota.* Tomar en cuenta el parámetro *Tcl* = *T* para sintonía agresiva, y *Tcl* = 3*T* para sintonía robusta. Tomado de (Emerson, s. f.)

## <span id="page-33-1"></span>*Método de Haalman*

Este método fue propuesto por Haalman para sistemas que tengan retardo L, en el cual se selecciona una función de transferencia del lazo cuya forma es

$$
G(s) = P(s)C(s) = \frac{2}{3Ls}e^{-sL}
$$

En la Tabla 4 se muestra los parámetros con los diferentes tipos de controladores.

#### <span id="page-34-2"></span>**Tabla 4**

<span id="page-34-3"></span>*Tabla resumen Parámetros del controlador del método de Haalman*

| Controlador | n    | Ti(min)  | Td(min) |
|-------------|------|----------|---------|
| ΡI          | 3kpL | $Ti = T$ |         |

*Nota.* La tabla indica las ecuaciones a ser utilizadas en el método de Haalman. Tomado de (*Sistemas de Control y Proceso Adaptativo. Reguladores y Comunicación.pdf*, s. f.)

### <span id="page-34-0"></span>**Node-RED**

Node-RED fue diseñado por Nick O'Leary y Dave Conway-Jones, con un objetivo simple que consiste en simplificar en todo lo que sea posible el proceso de integración del hardware para que otros dispositivos de manera eficiente puedan asimilarlo. (Tecnología clic, s. f.)

Node-RED es una herramienta de programación que permite cablear dispositivos de hardware, API y servicios en línea de diferentes formas, además que mediante su amplia gama de nodos de paleta facilita la conexión entre flujos con un editor de flujo basado en navegador. (*Node-RED*, s. f.)

## <span id="page-34-1"></span>*Características y arquitectura*

Node-RED conecta de manera gráfica bloques que se conocen como nodos como se muestra en la Figura 6, la conexión entre nodos de entrada, procesamiento y salida, se conoce como flujo. Los nodos que se encuentran disponibles son desde protocolos estándar como MQTT, Modbus, Websocket, etc. hasta integraciones a APIs de terceros como, Amazon Web Services, Twitter, Facebook y más. (Circuitor, 2020)

## <span id="page-35-2"></span>**Figura 6**

#### *Entorno de programación en Node-Red*

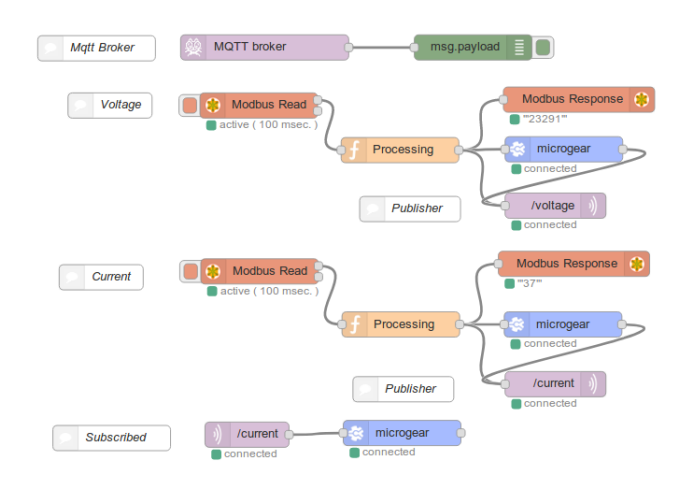

*Nota.* El gráfico representa el entorno de programación mediante las diferentes librerías utilizadas en Node\_Red. Tomado de (Circuitor, 2020)

#### <span id="page-35-0"></span>**Interfaz Humano-Máquina (HMI)**

La interfaz humano-máquina o conocida por sus siglas en ingles HMI, ayuda a convertir las instrucciones de las personas en el lenguaje de las máquinas, se refiere a la interacción que realiza cualquier persona con cualquier máquina, puede ser con un cajero automático, un celular o una herramienta de la industria.

La principal norma para el diseño de HMI, es dada por la norma ISA 101, que no es más que un estándar que establece las guías para el diseño e implementación de interfaces graficas de usuario en los sistemas industriales. (García, 2015)

## <span id="page-35-1"></span>*Red Lion G308A210*

El panel de operador (HMI), que se eligió para el presente proyecto fue la Red Lion G3 como se muestra en la Figura 7, la misma fue elegida por su disponibilidad de comunicarse mediante un puerto RS 485, siendo así capaz de comunicarse directamente con el PLC S7 200 224 XP, 226 ya que el mismo tiene un puerto de comunicación RS 485 nativo.
Además, esta HMI dispone de una pantalla de 6 pulgadas que son adecuadas para la interacción con el usuario, la manera en la que las variables se enlazan entre el PLC y HMI es mediante acceso directo a los tags, esto es posible gracias al programa propio de Red Lion llamado Crimson 2.0.

# **Figura 7**

*Pantalla Red Lion G308A210*

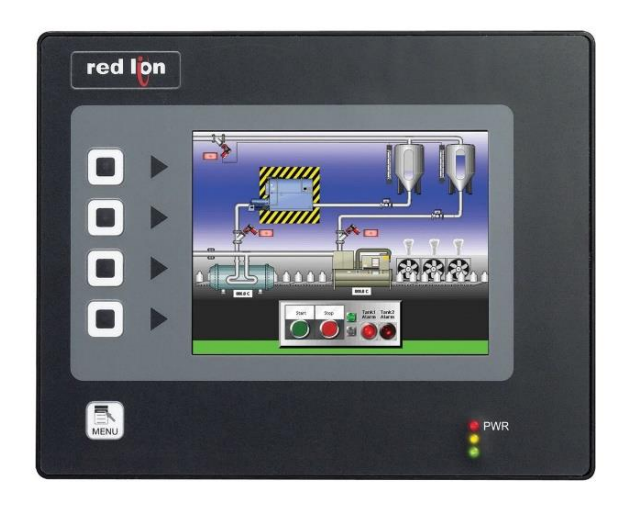

*Nota.* El gráfico representa el entorno de programación de la pantalla Red Lion G308A210. Tomado de (*G306*, 2014)

#### **Capítulo III**

#### **Implementación**

En el presente capítulo se encuentra descrito el paso a paso del desarrollo de este proyecto, pasando por la configuración de cada uno de los dispositivos hasta la puesta en marcha del sistema de control y monitoreo de las plantas de nivel y caudal.

### **Comunicación Modbus PLC – Pasarela Industrial**

Recordando que el objetivo general del proyecto es diseñar e implementar una red industrial WLAN a nivel de controladores para la supervisión y control de procesos industriales con un enfoque IIoT, es necesario partir por la configuración de uno de los dispositivos claves en el control, en este caso el controlador lógico programable.

El PLC S7 200 224XP, no posee un puerto de comunicación nativo para ethernet ni WiFi, es por ello que se buscó una forma de interconectar los equipos en una red inalámbrica, para ello fue necesario el uso de un protocolo de comunicación, en el caso del PLC dispone del protocolo de comunicación Modbus RTU, partiendo con esta idea se lo buscó configurar como esclavo, el fin de configurar el PLC en modo esclavo es debido a que otro dispositivo será el encargado de realizar las solicitudes de los datos disponibles en el PLC, así se dio inicio a la configuración de este equipo.

El lenguaje que fue seleccionado fue KOP, ya que en nuestra opinión es más fácil de interpretar e implementar.

La información que se va a solicitar al PLC, se trató de valores de CV, PV, SP, Kp, Ti, Td, estas variables corresponden al control value, process value, set-point, y las variables correspondientes a la sintonía de un controlador PID, para ello se optó por manejar las variables mediante Holding Registers que son definidos mediante el bloque de programación en la Figura 10.

La implementación de este bloque de programa se da mediante la librería disponible en MICROWIN, en el apartado de Slave Modbus que hace uso del puerto de comunicación 0, con este bloque en el programa es necesario configurarlo, el bloque de programa encargado de la configuración del puerto como de la distribución del espacio de memoria correspondiente a los Holding Register es *Modbus\_Init,* que recibe parámetros como el modo, que como se utilizará el puerto de comunicación como ModBus RTU es necesario que se encuentre en "1", también fue necesario asignar una dirección al esclavo en este caso se asignó el número 2, el parámetro Baud hace referencia a la velocidad en baudios a la que se realizarán las solicitudes ModBus, siendo elegida la velocidad 9600, el proyecto no hará uso de paridad por ende se asignó el valor de 0, y como se mencionó en un inicio el manejo de datos se lo realizó mediante Holding Registers, es por ello que el siguiente parámetro a configurar es MaxHold, que hace referencia al número máximo de memoria que se reservará para dichos registros, en este caso se eligió 10 registros con el fin de contemplar posibles expansiones en la cantidad de datos, el parámetro clave en la configuración de este bloque es *HoldSt* ya que el mismo apuntará al inicio de la memoria dedicada a los registros, fue de vital importancia analizar qué espacio dentro del PLC se encuentra vacío y sin uso por parte de algún otro bloque de programa, por ello luego del análisis correspondiente se seleccionó la dirección 500, de igual manera el parámetro Done y Error corresponden a avisos por parte del bloque de configuración. Toda esta configuración es resumida en la Figura 8.

*Bloque de programación MBUS\_INIT*

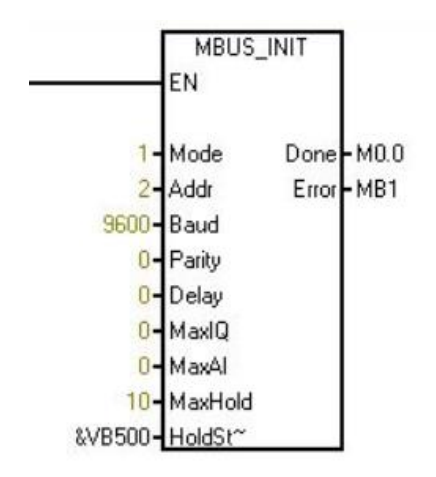

*Nota.* El gráfico representa los parámetros configurados del Modbus a través del bloque MBUS\_INIT.

### **Bloque MBUS\_SLAVE**

Luego de la configuración inicial por parte del bloque Modbus\_Init, es necesario iniciar la comunicación ModBus sobre el puerto 0, esto se logra mediante la ejecución del bloque *Modbus\_Slave*, que para su configuración no necesita más que asignar direcciones de memoria a Done, Error, una vez implementado esto (Figura 9) el PLC se encuentra listo para establecer comunicación con un Maestro Modbus RTU mediante el puerto 0.

# **Figura 9**

*Bloque de programación MBUS\_SLAVE*

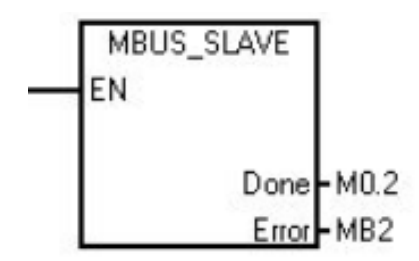

*Nota.* El gráfico representa los parámetros configurados del Modbus a través del bloque MBUS\_SLAVE.

#### **Configuración Pasarela Industrial**

En el paso anterior se puso en marcha la comunicación Modbus mediante el puerto 0, el mismo que nativamente usa RS 485, pero lo que se buscó es conectar los equipos de manera inalámbrica, para lo cual se utilizó una pasarela industrial con la capacidad de convertir Modbus RTU a Modbus TCP, esta pasarela además tiene la propiedad de conectarse de manera inalámbrica a una red WLAN y una vez más se inició con la configuración del nuevo equipo.

#### **Acceso de la pasarela a la red WIFI**

Inicialmente la pasarela no se encuentra enlazada a ninguna red WiFi, para ello se utilizó el puerto ethernet que tiene a disposición la pasarela para acceder a la misma, esto recordando que el equipo que se utiliza también debe estar en la misma red, la pasarela tiene por defecto la dirección 10.10.10.255, mediante esta dirección y con las credenciales "admin" tanto para el usuario y contraseña, se accede al menú de configuración como se muestra en la Figura 12, el modo de funcionamiento que tiene la pasarela es tanto en modo estación y punto de acceso, para ello las pasarelas que se conectarán con el PLC serán configuradas como STA (estación), en la sección de configuración *WIFI – Setting,* fue seleccionado el modo STA, se buscó una red WiFi para la conexión mediante el botón Search, una vez seleccionada la red para la conexión es necesario ingresar la contraseña en el apartado Key, una vez terminada la configuración se obtiene una pantalla como en la Figura 10.

#### **Figura 10**

# *Configuración del Quick Configure*

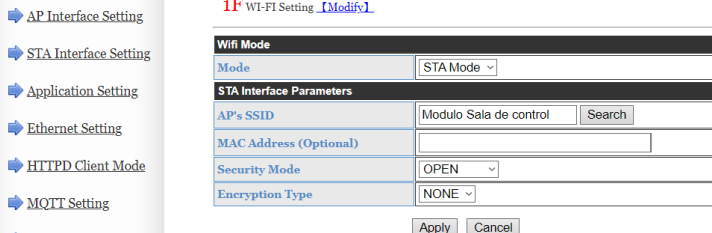

*Nota.* El gráfico presenta la configuración del Quick Configure, se elige el modo que va a trabajar, así como el nombre y la contraseña de la red.

Una vez configurada la conexión inalámbrica es necesario configurar el modo de transferencia de datos entre el puerto RS 485 y WiFi de la pasarela, como se mencionó anteriormente es necesario convertir los datos de Modbus RTU a Modbus TCP y viceversa para ello en el menú *Mode Selection* fue seleccionado el método de transferencia Modbus TCP <==> Modbus RTU, teniendo como resultado la Figura 11

### **Figura 11**

*Conversión de los datos Modbus RTU a TCP*

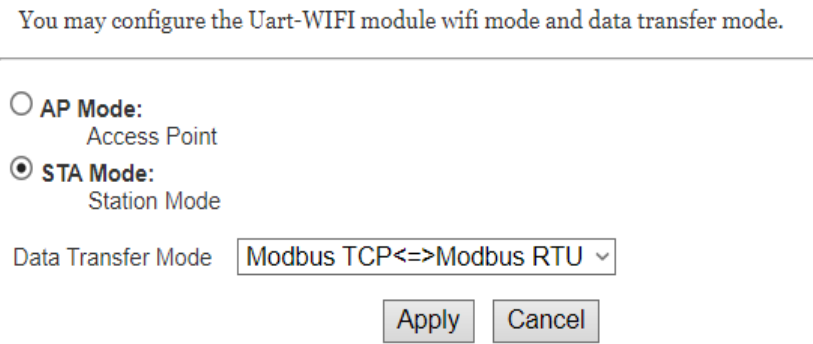

*Nota.* El gráfico representa la conversión de los datos de Modbus RTU a Modbus TCP a través de la opción modo de transferencia de datos.

Ahora es necesario establecer la velocidad de transferencia y bits disponibles en el puerto RS 485 de la pasarela, estos parámetros deben ser los mismos asignados en el puerto del PLC, para que exista una correcta comunicación entre los equipos.

Los parámetros de Baud rate, Data Bits, Parity, Stop, como en el caso del PLC fueron 9600, 8, Ninguna, 1; con esto se obtiene una configuración correcta del puerto de comunicación serial ya que el PLC tiene los mismos parámetros, esto se aprecia en la Figura 12.

### *Configuración del Wifi-Uart Setting*

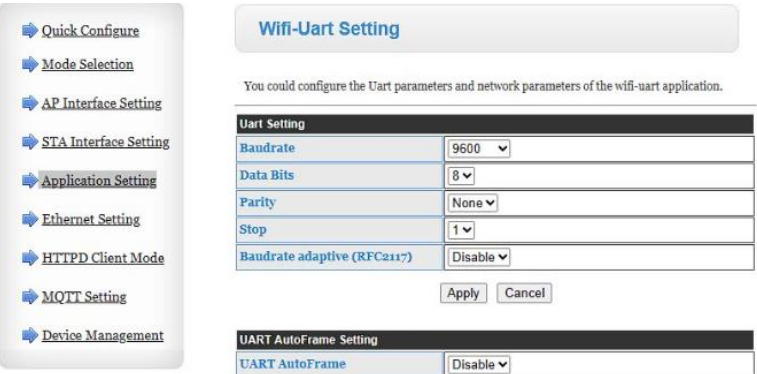

*Nota.* El gráfico representa la configuración de los diferentes parámetros con los que va a trabajar las pasarelas industriales.

Al tratarse de una red WLAN es necesario manejar las direcciones IP que corresponden a cada uno de los equipos, en este caso los equipos que tuvieron las direcciones IP son las pasarelas, bajo el análisis de número de equipos que se conectarán en la red inalámbrica se optó por una clase C como se muestra en la Figura 13.

### **Figura 13**

*Asignación de las direcciones IP para cada dispositivo*

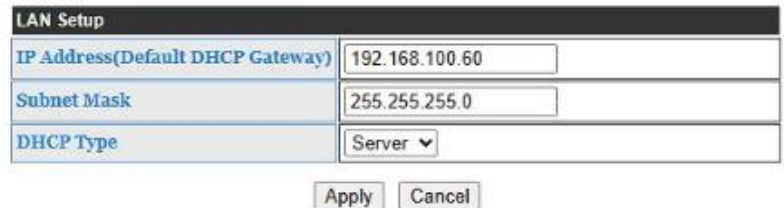

*Nota.* El gráfico representa la asignación de las direcciones IP de las pasarelas industriales tanto para Caudal como para Nivel.

Con cada una de estas configuraciones tanto la pasarela y PLC son capaces de establecer comunicación, además ya que se implementó la pasarela, al direccionar un pedido Modbus TCP a la dirección de la pasarela esta convierte el pedido a Modbus RTU y el PLC responde a este pedido, usando el canal de comunicación inalámbrico.

### **Lazos de control PID**

Las estaciones que se utilizaron fueron la estación de nivel y caudal, para cada una de ellas se utiliza un PLC independiente en cada caso, por ello fue necesario configurar lazos de control, haciendo referencia particularmente a la configuración de los bloques PID, a continuación, se detallan las configuraciones utilizadas.

Para la configuración de los lazos PID, se utilizó el Asistente de Operaciones PID, para lo cual es necesario conocer los valores límite tanto inferior y superior de la señal de entrada de los canales analógicos, en el caso de las plantas utilizadas proveen una señal estándar de corriente de 4 a 20mA por ello los valores limites correspondientes son 6554 y 32767 respectivamente, una vez configurados los parámetros de entrada es necesario configurar los parámetros de salida, para esto el elemento de control final de nivel recibe una señal de corriente, con valores limites inferior y superior de 6554 y 32767 y el elemento de control final de caudal recibe una señal de voltaje, con valores limites inferior y superior de 0 y 32767. Con estos parámetros configurados se obtiene un resultado similar a la Figura 14.

### **Figura 14**

*Asistente de operaciones PID*

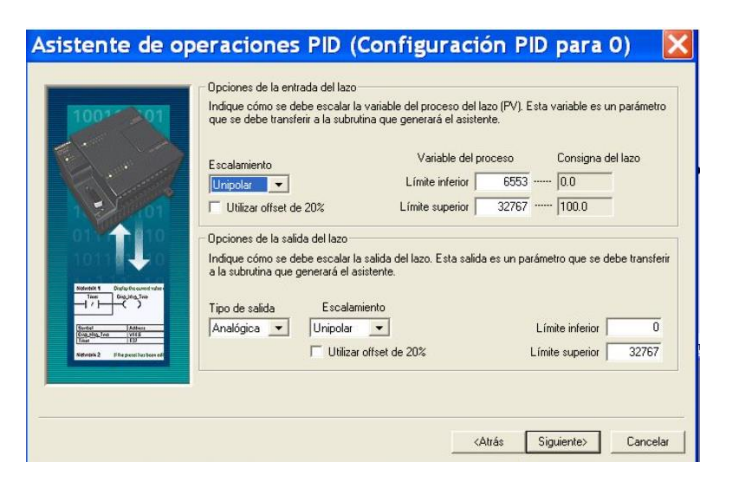

*Nota.* El gráfico representa la herramienta del asistente de operaciones PID para configurar valores límite tanto inferior y superior de la señal de entrada de los canales analógicos para cada proceso.

#### **Asignación de las constantes de sintonía de los lazos PID**

En el paso anterior fue omitida la modificación de las constantes de sintonía esto debido a que la asignación de estos valores se los realizó mediante reasignación de variables mediante Modbus, como se describe a continuación.

En primer lugar, se debe recordar la dirección de memoria inicial de los registros Modbus configurados anteriormente, en este caso VW500, con esto en mente fue creada una tabla de símbolos dentro de MicroWIN, listando así los espacios de memoria correspondientes a las variables necesarias para el funcionamiento del sistema, en la Figura 15 se encuentra una captura de los símbolos creados.

#### **Figura 15**

*Direcciones de memoria de los registros Modbus*

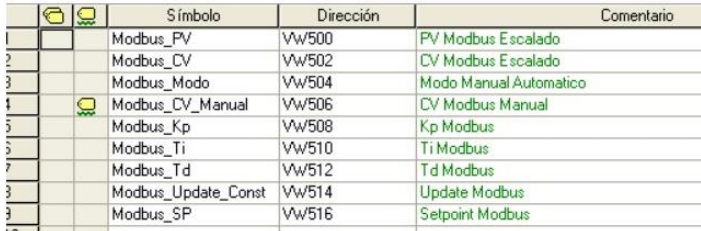

*Nota.* El gráfico representa la configuración y asignación de las direcciones de memoria de los registros Modbus.

Con la tabla creada fue momento de realizar las asignaciones mediante código a las diferentes variables en mención, el algoritmo utilizado se describe como:

El tipo de variable Modbus se encuentra configurado con espacios de memoria de tipo WORD, por tanto no admiten asignación de valores de tipo FLOAT para ello se realizó un pequeño artificio, mismo que consta de multiplicar o dividir según sea necesario el valor FLOAT o WORD por un valor constante esto para desplazar la coma en los valores, una vez el punto decimal se encuentra desplazado es momento de redondear el valor, con esto lo que se obtiene es un valor entero que contiene las cifras significativas correspondientes al valor entero y las fracciones de enteros.

Para recuperar el valor con decimales únicamente es necesario dividir o multiplicar según sea el caso por la misma constante utilizada en el artificio, y es así como se logra transmitir datos de tipo FLOAT en registros que admiten únicamente valores de tipo WORD, una muestra de la implementación se presenta en la Figura 16-17.

# **Figura 16**

*Conversión de datos del PV*

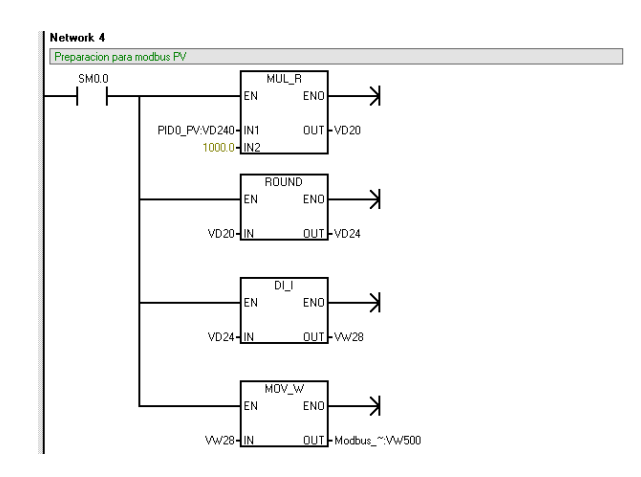

*Nota.* El gráfico representa la sección de programación mediante lenguaje KOP de la conversión de datos de la variable PV.

# **Figura 17**

*Conversión de datos para el Ti*

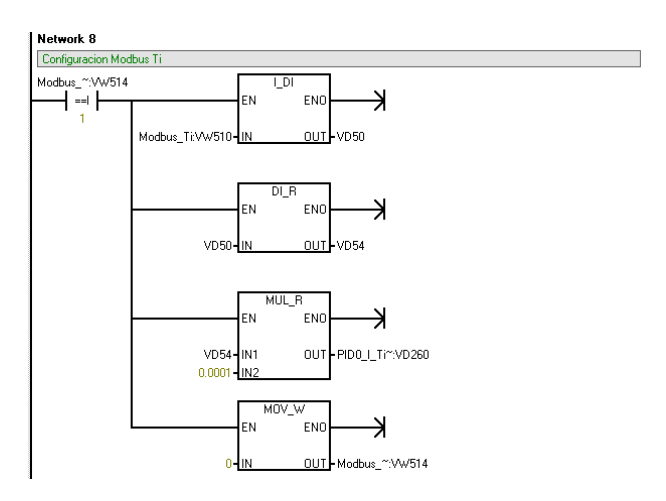

*Nota.* El gráfico representa la sección de programación mediante lenguaje KOP de la conversión de datos de la variable Ti.

Con los registros Modbus asignados y aplicando el algoritmo anterior según sea el caso, fue momento de asignar las constantes de sintonía al controlador. El bloque de controlador hace uso de una tabla de símbolos a la cual es posible acceder conociendo la dirección donde inicia el espacio de memoria correspondiente al bloque PID, esta ubicación se la asigna en el asistente de operaciones PID, con esto presente mediante la tabla de desfases de memoria provista por Siemens que se muestra en la Figura 18 se realiza la asignación y reestructuración del valor transmitido mediante Modbus para el caso de Kc, Ti, Td.

#### **Figura 18**

*Direcciones de memoria del PID*

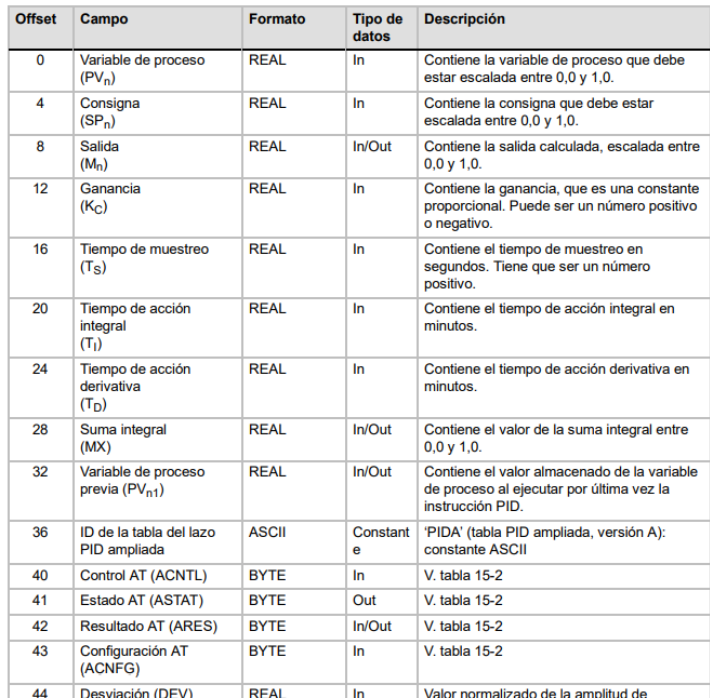

*Nota.* El gráfico representa las direcciones de memoria que son utilizados para la configuración del bloque PID.

La implementación de un segmento de código se encuentra presente en la Figura 19, en la cual consta la reconstrucción del valor transmitido mediante Modbus, y posterior asignación al espacio de memoria correspondiente a la constante proporcional del controlador, este proceso se repite para cada una de las constantes.

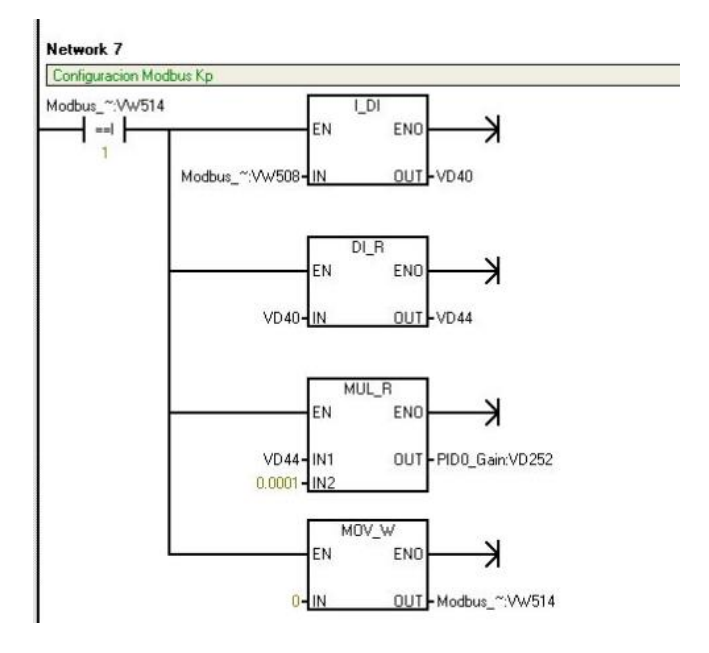

*Asignación de memoria a la constante proporcional del controlador*

*Nota.* El gráfico representa la reconstrucción del valor transmitido mediante Modbus.

### **Configuración PID0\_INIT**

Una vez con el acceso mediante Modbus a las variables de sintonía fue momento de configurar el bloque PID dentro del código para ello es necesario reconocer cuales fueron los canales de entrada y salida utilizados, esto con el fin de direccionar de manera correcta las direcciones en el bloque. El canal de entrada utilizado en cada PLC fue el AIW4 dirección que corresponde a la entrada de corriente del módulo de expansión de entrada y salidas así mismo la dirección se la ubicó en un espacio de memoria con el fin de realizar un proceso según sea el caso de la planta de nivel y caudal, ya que en caso de necesitar una acción de control directa y en otro una acción de control inversa. Los demás parámetros del bloque corresponden a las asignaciones de memoria utilizadas en la tabla de símbolos Modbus, en la Figura 20 se encuentra presente lo descrito anteriormente.

*Configuración del bloque PIDO\_INIT*

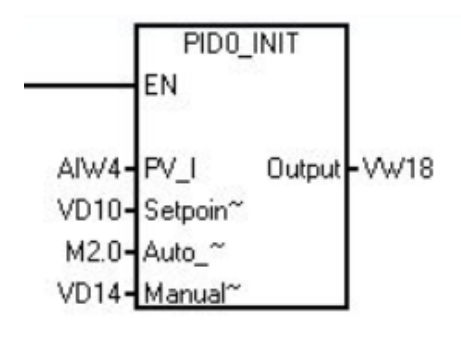

*Nota.* El gráfico representa la configuración de los parámetros del bloque PID0\_INIT, así como las direcciones de memoria de entrada y salida del PLC.

### **Modelos Matemáticos Nivel y Caudal**

Los modelos matemáticos fueron obtenidos mediante el procedimiento estándar, el cual se basa en la toma de datos de la planta en lazo abierto, para luego procesarlos, el procedimiento en particular se basa en aplicar una señal escalón a la entrada de la planta, verificando su evolución mediante los datos obtenidos.

Los datos permitieron la aproximación del modelo matemático de la planta, dicha aproximación fue realizada en Matlab mediante el toolbox "ident" (Figura 21), una vez cargados los datos de la planta en el mismo, se obtuvo una gráfica del comportamiento tanto de la planta de nivel, como de la planta de caudal, siendo evidente que se tratan de procesos autorregulados, los mismos que pueden ser aproximados a un modelo matemático de primer orden con retardo.

*Process Models de la herramienta "ident"*

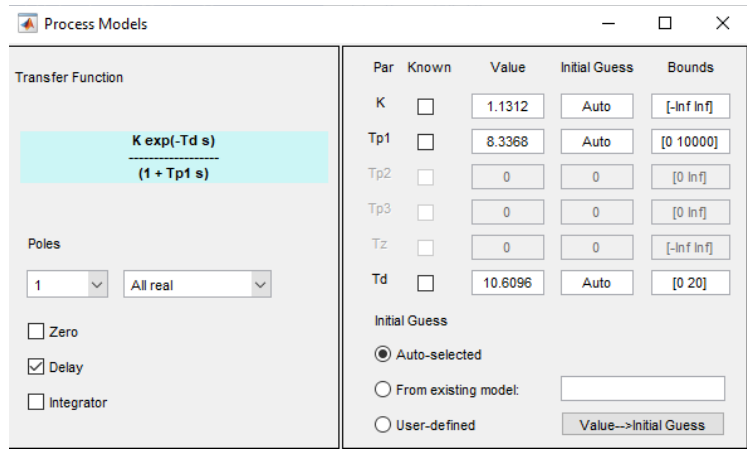

*Nota.* El gráfico representa la estimación de la función de transferencia y obtención de los parámetros k,Ti y Td.

Las aproximaciones tuvieron un valor de x% y x% para la planta de nivel y caudal respectivamente, estos valores al ser superiores al 90% permiten una estimación del modelo correcto, permitiendo así utilizar los métodos de sintonía estudiados.

# **Figura 22**

*Modelo real y simulado de proceso de la planta de Caudal.*

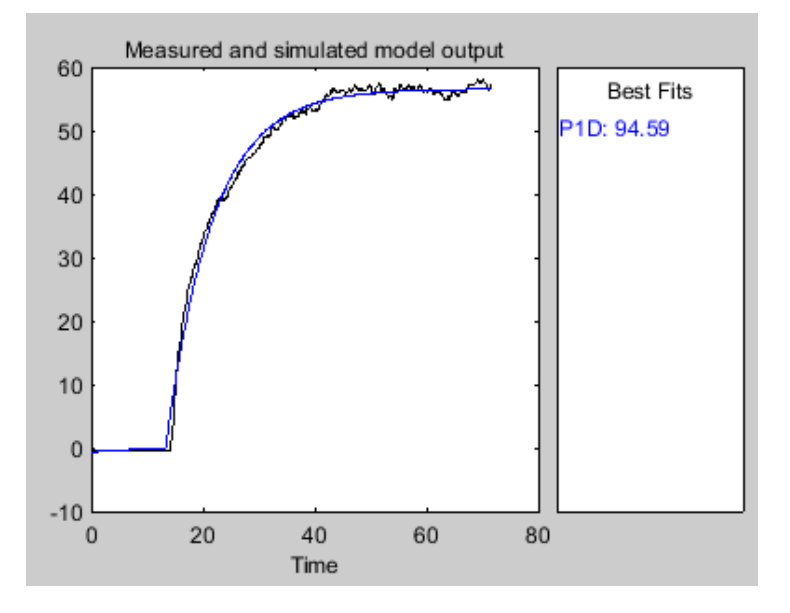

*Nota.* El gráfico representa el porcentaje de aproximación del 94.59% de la planta de Caudal.

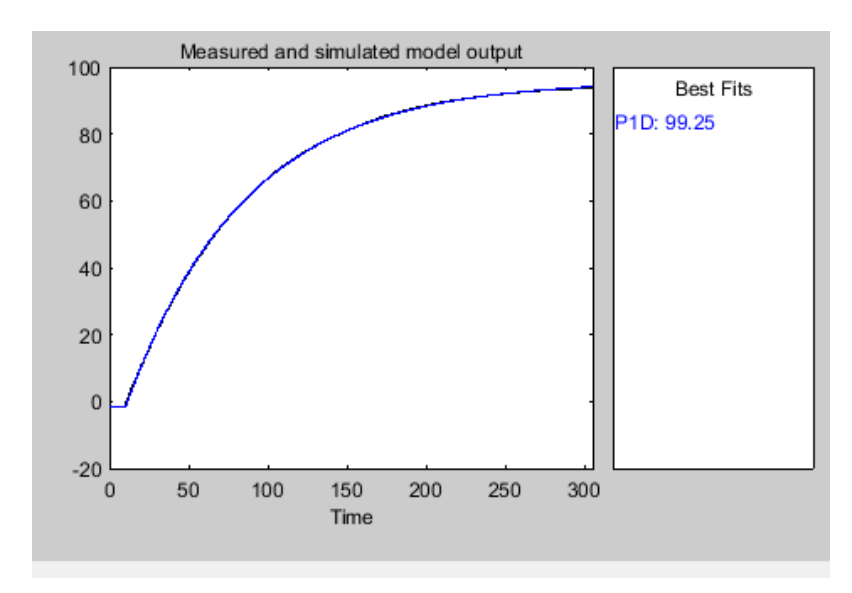

*Modelo real y simulado de proceso de la planta de Nivel.*

*Nota.* El gráfico representa el porcentaje de aproximación del 99.25% de la planta de Nivel

Analizando las gráficas es evidente que los modelos matemáticos cumplen con el requisito de aproximarse a la curva obtenida mediante los datos, así en la Tabla 5 se encuentran los modelos matemáticos obtenidos.

### **Tabla 5**

*Modelos obtenidos de las plantas de Caudal y Nivel*

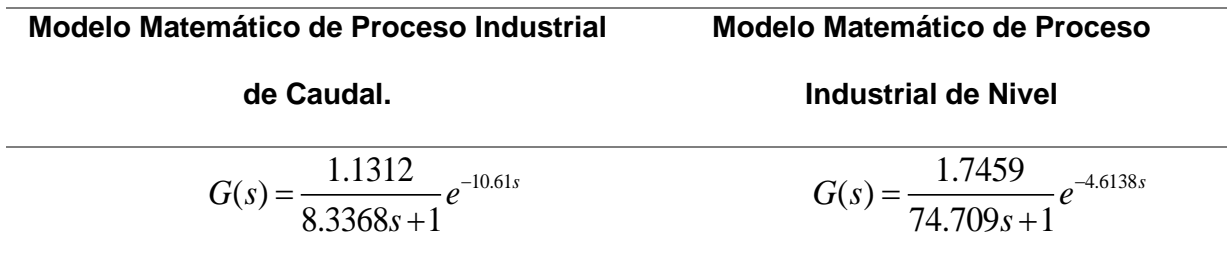

*Nota.* La tabla representa los modelos obtenidos de la función de transferencia de las plantas de Caudal y Nivel.

# **Diseño de los controladores**

Con los modelos matemáticos listos, se procedieron a realizar los cálculos pertinentes mediante diferentes métodos de sintonía.

# **Modelo matemático planta de nivel**

$$
G(s) = \frac{1.7459}{74.709s + 1}e^{-4.6138s}
$$

# *Cohen Coon*

Parámetros:

 $K = 1.7459$ 

*T* = 74.709

 $L = 4.6138$ 

Determinar el valor de  $a \, y \, \tau$ 

$$
a = \frac{Kp * L}{T}
$$
  
\n
$$
a = \frac{1.7459(4.6138)}{74.709}
$$
  
\n
$$
a = 0.1078
$$
  
\n
$$
\tau = \frac{L}{(L+T)}
$$
  
\n
$$
\tau = \frac{4.6138}{(4.6138 + 74.709)}
$$
  
\n
$$
\tau = 0.0582
$$
  
\n
$$
ak = 0.9\left(1 + \frac{0.0092\tau}{1 - \tau}\right)
$$
  
\n
$$
ak = 0.9\left(1 + \frac{0.092(0.0582)}{1 - 0.0582}\right)
$$

$$
k = 8.3946
$$
  

$$
Ti / L = \frac{3.3 - 3.0\tau}{1 + 1.2\tau}
$$
  

$$
Ti / L = \frac{3.3 - 3.0(0.0582)}{1 + 1.2(0.0582)}
$$
  

$$
Ti / L = 2.9213
$$
  

$$
Ti = 0.2247 \text{ min}
$$

# *Sintonía Lambda Pi Agresivo*

 $Tcl = T$ 

$$
k = \frac{1}{kp} \frac{T}{L + Tcl}
$$

$$
k = \frac{1}{1.7459} \left( \frac{74.709}{4.6138 + 74.709} \right)
$$

 $k = 0.5395$ 

$$
Ti=T
$$

*Ti* =1.2452 min

# *Lambda PI Robusto (mejor)*

 $Tcl = 3T$ 

$$
Tcl = 3(74.709) = 224.127
$$

$$
K = \frac{1}{K_p} \frac{T}{L + T_{cl}}
$$
  
\n
$$
k = \frac{1}{1.7459} \left( \frac{74.709}{4.6138 + 224.127} \right)
$$
  
\n
$$
k = 0.1871
$$

 $Ti = T$ 

### *Ti* =1.2452 min

### **Puesta a prueba de las constantes obtenidas**

Una vez calculadas las constantes correspondientes es necesario ponerlas a prueba y verificar el funcionamiento de la planta, para ello se utilizó LabVIEW en donde se encuentra implementado el algoritmo para enviar las constantes obtenidas mediante Modbus y verificar cómo se comporta la planta ante los diferentes métodos de sintonía como se muestra en la Figura 24. El código implementado en LabVIEW tiene la misma lógica utilizada en la programación en Ladder, con la diferencia que los datos son guardados en un documento Excel para su posterior análisis.

### **Figura 24**

*Diagrama de bloques para la obtención de los datos.*

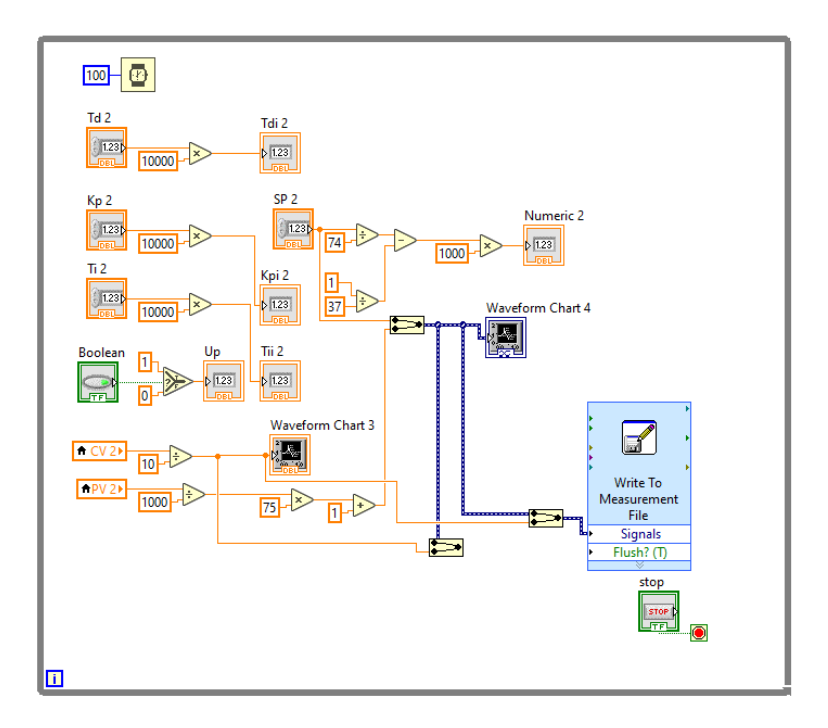

*Nota.* El gráfico representa el diagrama de bloques utilizado para adquisición de datos de los controladores implementados en las plantas de Caudal y Nivel.

# **Planta de Caudal**

# *Lambda PI agresivo*

 $Tcl = T$ 

$$
k = \frac{1}{kp} \frac{T}{L + Tcl}
$$

$$
k = \frac{1}{1.1312} \left( \frac{8.3368}{10.61 + 8.3368} \right)
$$

 $k = 0.3890$ 

$$
Ti=T
$$

*Ti* = 0.1389 min

# *Cohen Coon*

Parámetros:

 $K = 1.1312$ 

*T* = 8.3368

$$
L\!=\!10.61
$$

Determinar el valor de  $a$  y  $\tau$ 

$$
a = \frac{Kp * L}{T}
$$
  
1.1312(10)

$$
a = \frac{1.1312(10.61)}{8.3368}
$$

 $a = 1.4396$ 

$$
\tau = \frac{L}{(L+T)}
$$

Determinar el valor de *a* y 
$$
\tau
$$
  
\n
$$
a = \frac{Kp * L}{T}
$$
\n
$$
a = \frac{1.1312(10.61)}{8.3368}
$$
\n
$$
a = 1.4396
$$
\n
$$
\tau = \frac{L}{(L+T)}
$$
\n
$$
\tau = \frac{10.61}{(10.61 + 8.3368)}
$$
\n
$$
\tau = 0.56
$$

$$
\tau = 0.56
$$

$$
ak = 0.9\left(1 + \frac{0.0092\tau}{1 - \tau}\right)
$$
  

$$
ak = 0.9\left(1 + \frac{0.092(0.56)}{1 - 0.56}\right)
$$
  

$$
k = 0.6984
$$

$$
Ti/L = \frac{3.3 - 3.0\tau}{1 + 1.2\tau}
$$

$$
Ti/L = \frac{3.3 - 3.0(0.56)}{1 + 1.2(0.56)}
$$

$$
Ti / L = 0.9689
$$

 $Ti = 0.1713$  min

# *Haalman (mejor)*

# *Controlador PI*

$$
k = \frac{2T}{3k pL}
$$

$$
k = \frac{2(8.3368)}{3(1.1312)(10.61)}
$$

 $k = 0.4631$ 

$$
Ti=T
$$

*Ti* = 0.1389min

Con esto finaliza los cálculos utilizados para la obtención de los controladores para la posterior puesta a prueba de estos.

# **Conexión de HMI Red Lion G3**

La HMI que se utilizó en el presente proyecto se trata de la Red Lion G3, la misma que tiene la característica de comunicación RS 485 mediante un puerto RJ 45, esto quiere decir que para la conexión de la HMI con el PLC S7 200 es necesario crear un cable RJ45 a DB-9 para lo cual se sigue el siguiente diagrama (Figura 25):

# **Figura 25**

*Diagrama de cable RJ45 a DB-9.*

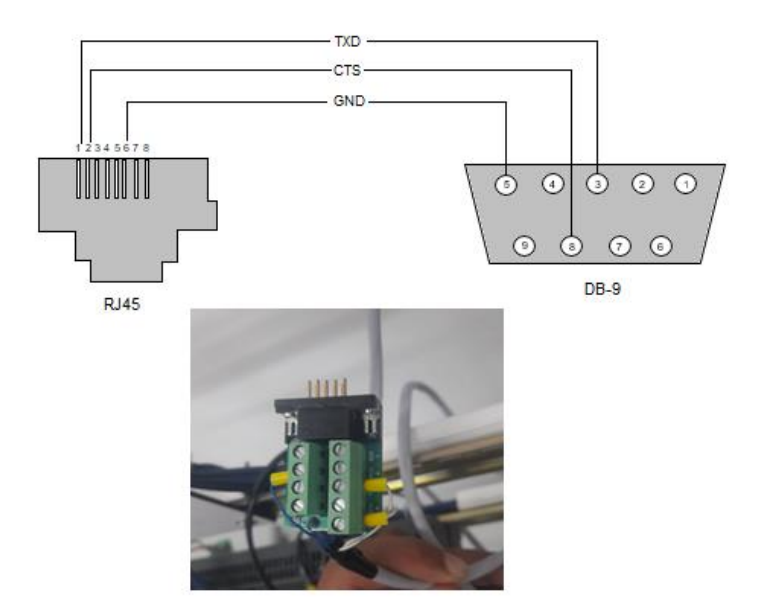

*Nota.* El gráfico representa el diagrama de la construcción del cable de RJ45 a DB-9.

Además del cable de conexión entre el PLC y HMI es necesario un cable usb tipo B para realizar la conexión con el PC e iniciar con la programación de esta.

Como se mencionó la manera de conexión es mediante RS 485, una de las características de este HMI es que es posible acceder a la información del PLC mediante el driver que se encuentra en Crimson 2.0 el cual es el IDE que permite el desarrollo de la interfase gráfica, así el paso inicial es configurar el canal de configuración y asignar el driver correspondiente, configurándolo de tal manera que el puerto de comunicación serial del HMI y PLC tengan los mismos parámetros como se muestra en la Figura 26.

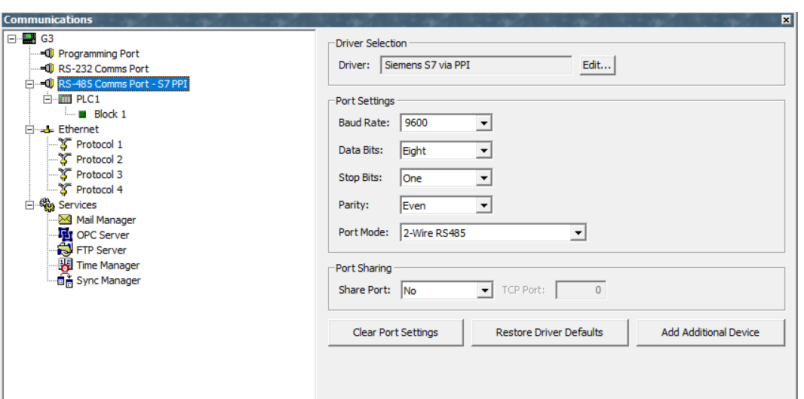

*Comunicación del PLC con la pantalla Red Lion G308A210*

*Nota.* El gráfico representa la comunicación de la pantalla Red Lion G308A210 con el PLC, para ellos se selecciona el driver Siemens S7 vía PPI.

Además, una ventaja de utilizar esta HMI es que es posible acceder directamente a los espacios de memoria que fueron utilizados en la asignación Modbus, para ello se crea diferentes tags que son direccionados a las variables correspondientes, teniendo en cuenta si se trata de una variable de lectura o escritura, la configuración de estos tags se encuentra en la Figura 27.

### **Figura 27**

*Creación de tags*

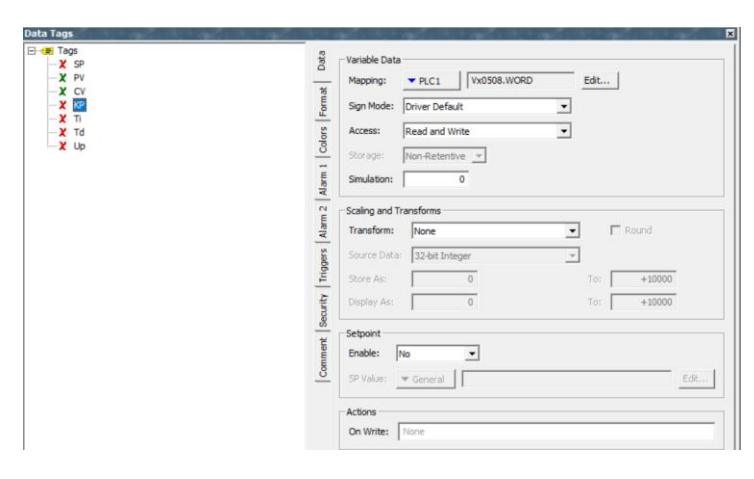

*Nota.* El gráfico representa la creación de los tags para cada una de las variables utilizadas

para el control y supervisión en la pantalla Red Lion.

Con los tags configurados dentro del IDE es momento de diseñar las ventanas y espacios gráficos para el control de acceso, control del proceso y visualización de las tendencias.

Iniciando con el control de acceso, eso con el fin de evitar cambios en la variable de proceso por parte de personal no autorizado, esto se logra configurando el nivel de acceso de cada ventana, creando un perfil con el nivel de acceso correspondiente, esto se obtiene mediante el apartado de Security Manager, creando y asignando los perfiles de acceso, tanto el usuario como contraseña una muestra de ello se encuentra en la Figura 28.

### **Figura 28**

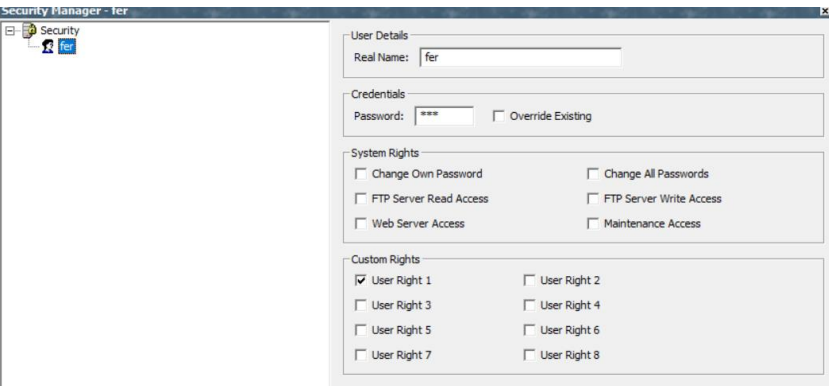

*Creación de usuario para nivel de acceso*

*Nota.* El gráfico representa la configuración de la ventana Login, para agregar el usuario y contraseña para acceder a las pantallas Red Lion.

Con esto se tiene lista la configuración correspondiente a los niveles de acceso, es momento de crear las ventanas, agregar las variables de interés y asignar cada una de ellas con el diccionario de tags creados en un inicio, mediante el uso de las herramientas disponibles dentro del IDE como indicadores, botones y demás, se obtuvo una serie de pantallas, una de ellas se muestra en la Figura 29 que corresponde a la ventana de control del proceso.

*Ventana de controles del proceso*

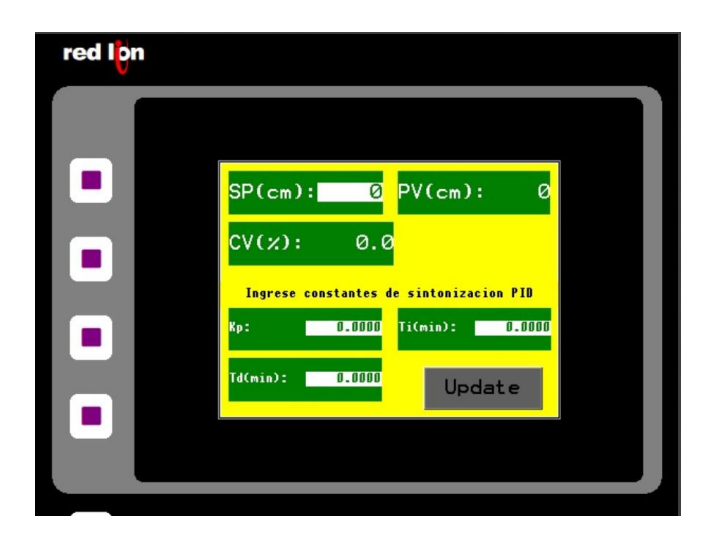

*Nota.* El gráfico representa el diseño de la ventana de controles para ingresar las constantes del controlador seleccionado.

Con esto se tiene un HMI con niveles de acceso y diferentes ventanas, las cuales son navegables mediante el uso de los botones físicos del HMI.

Todas estas configuraciones en conjunto permiten el funcionamiento local del proceso, cambio de Set Point, visualización de las variables de interés, históricos. Sin embargo, la idea general también se enfoca en tener control mediante un sistema IIOT para ello hacen falta una serie de programas y configuraciones que describirán a continuación.

### **Sistema IIoT**

En pasos anteriores se obtuvo un sistema de control local, y se integró un sistema de comunicación mediante Modbus, es momento de describir el desarrollo de la interconexión IIOT, para ello se utilizó como base tecnológica una Raspberry PI 4, sobre la cual mediante Node-Red se programó los pedidos Modbus e interfases graficas necesarias para el control mediante IIOT.

Inicialmente es necesario configurar la Raspberry Pi 4 que no es más que un microcomputador, al cual es necesario cargar un sistema operativo, que por compatibilidad fue

Rasberry Pi OS, con esto correctamente configurado fue necesario interconectar la Raspberry Pi 4 (en adelante rasp), a la red de WLAN en la que se encuentran las pasarelas, esto con el fin de tener todo sobre la misma red física.

En la rasp se descargó Node-Red que es un lenguaje de programación gráfico, similar a LabVIEW, en el cual se utiliza bloques y líneas de conexión para el flujo de datos.

Con Node-Red en ejecución como un servicio, es decir que se ejecuta al energizar la rasp se inició con la implementación de los bloques sin antes descargar las librerías necesarias para el desarrollo como lo son:

### **Tabla 6**

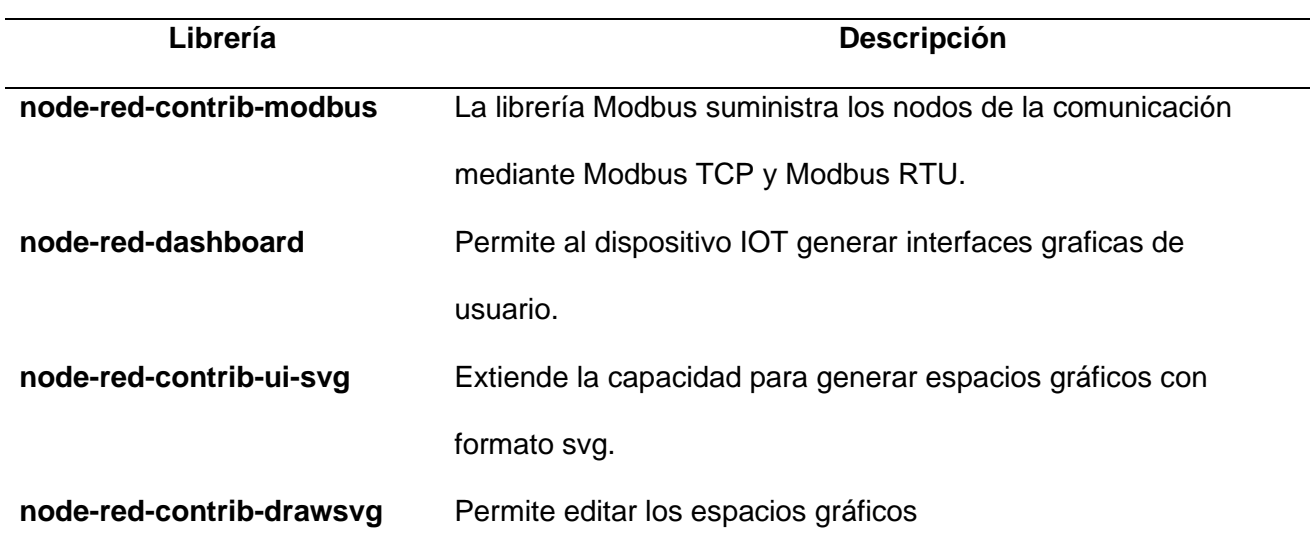

*Especificación de librerías para Node\_Red*

En la Tabla 6 se encuentran las diferentes librerías, con la librería que parte la programación es node-red-contrib-modbus, la cual permite a la rasp comportarse como un "Maestro" esto entre comillas ya que el funcionamiento ahora se basa en cliente-servidor, siendo cliente la rasp y servidor los PLC, que responden a los pedidos del cliente.

Para que el cliente se conecte a un servidor es necesario asignar los nombres y direcciones IP de estos, esto se logra configurando el nodo de cliente de modbus en el cual, se asignó un nombre, así como también el tipo de conexión, no se debe olvidar que, al integrar la

conexión entre el PLC y la pasarela, la conexión paso a ser Modbus TCP, por ello este es el tipo a seleccionar como se observa en la Figura 30.

### **Figura 30**

*Escritura Modbus*

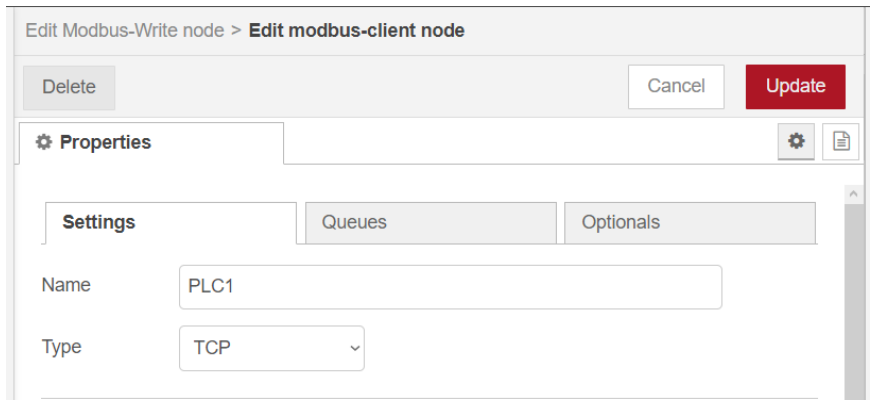

*Nota.* El gráfico representa la configuración del Modbus TCP en Node\_Red.

Además, como se mencionó es necesario asignar la IP que corresponde a la pasarela que es el dispositivo que se encuentra conectado a la red inalámbrica, como se ve en la Figura 31 tanto la IP y puerto deben ser los mismos que fueron configurados en cada pasarela.

### **Figura 31**

*Asignación de la dirección IP de las pasarelas*

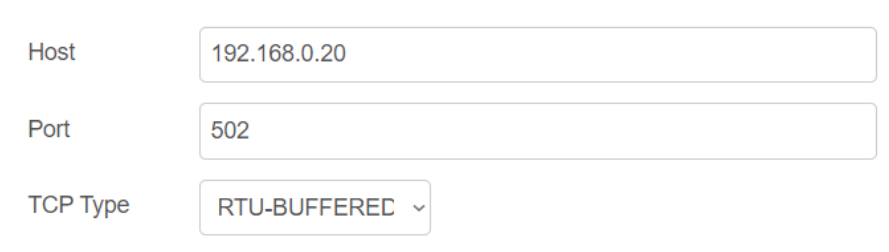

*Nota.* El gráfico representa la configuración de las direcciones IP de las pasarelas industriales de Caudal y Nivel en Node\_Red.

Una vez finalizada la configuración de conexión es posible asignar el servidor a los bloques Modbus, tanto de lectura como escritura, estos se encuentran en la Figura 32.

*Nodos de lectura y escritura en Node\_Red*

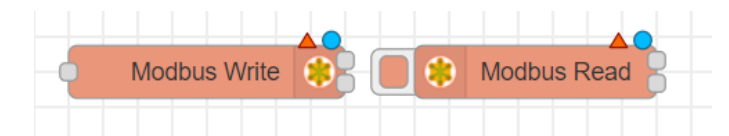

*Nota.* El gráfico representa los diferentes nodos utilizados para la lectura y escritura de datos.

Estos bloques permiten el acceso a las funcionalidades Modbus, según sea el caso de escritura o lectura, en el nodo de escritura se encuentran las funciones Modbus correspondientes a esta acción, como escribir un registro, una bobina, entre otros. Para la configuración de los nodos de escritura es necesario conocer la dirección del registro Modbus, pero se debe tener en cuenta que la librería Node-Red para Modbus tiene el funcionamiento en base 0, por ende, se genera un desfase entre la dirección propuesta en el PLC y la dirección que se configura dentro de Node-Red, la solución a esto es restar 1 al offset de las direcciones de los registros implementados en el PLC, un ejemplo de esta configuración se encuentra en la Figura 33.

### **Figura 33**

*Configuración de los parámetros del Modbus de escritura*

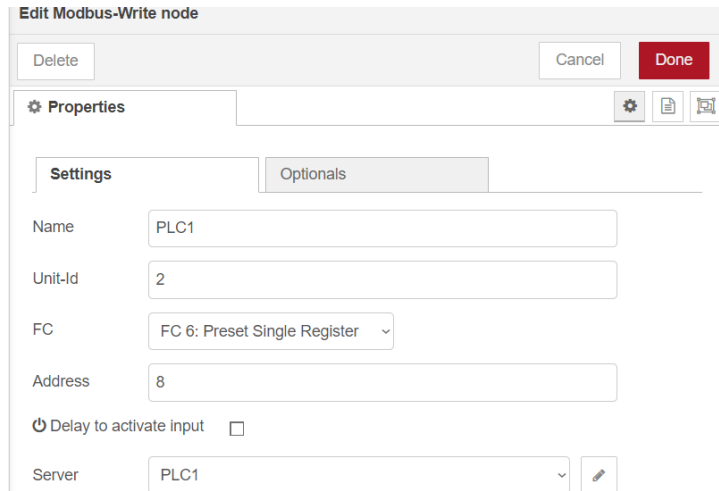

*Nota.* El gráfico representa la configuración de los parámetros del modo escritura del Modbus en Node\_Red.

En el caso del nodo de lectura, se trata de un bloque que realiza pedidos Modbus periódicos al servidor, se mantiene la lógica del nodo de escritura con la excepción de que se cambia la función Modbus, en conjunto con el valor periódico de tiempo en el cual se realizarán los pedidos de lectura, en la Figura 34 se puede apreciar que existe también la variante "Quantity" que hace referencia a la cantidad de registros que solicitará durante cada pedido, esta variable se encuentra configurada en 2 para optimizar los pedidos, y no realizar un pedido para cada variable y saturar el canal de comunicación, que si seguimos la línea de transmisión se notará que al final de la línea se encuentra una comunicación serial que puede ser saturada fácilmente debido a su modo de transmisión.

#### **Figura 34**

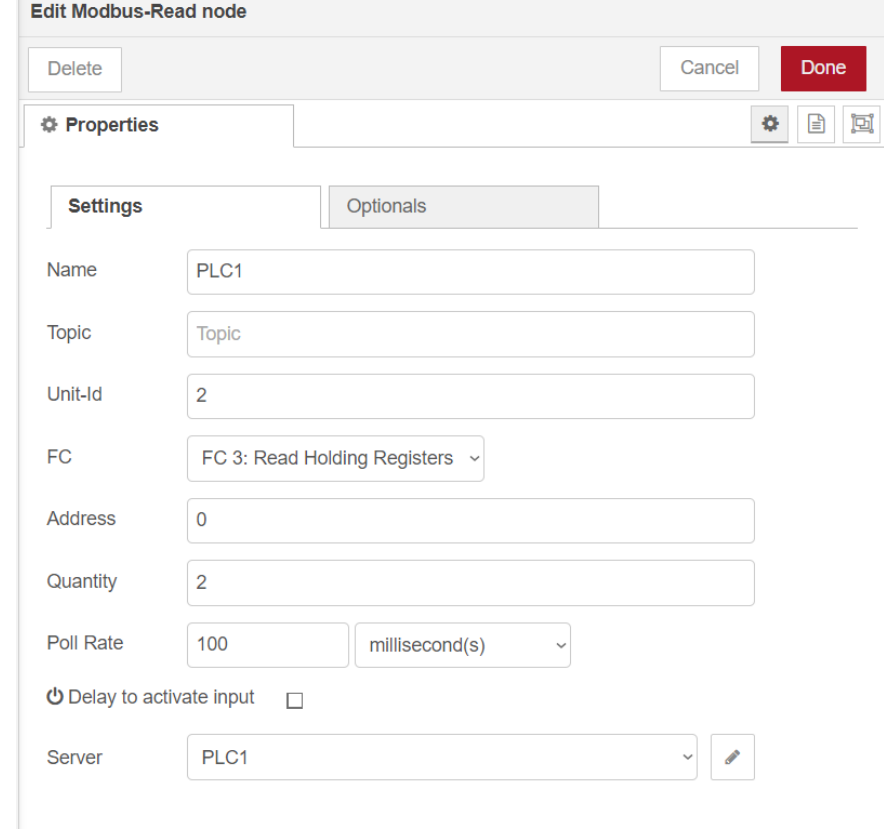

*Configuración de los parámetros del Modbus de lectura*

*Nota.* El gráfico representa la configuración de los parámetros del modo lectura de Modbus en Node\_Red.

Una vez configurados los bloques de lectura y escritura se implementó nuevamente los algoritmos de codificación para enviar los datos FLOAT, mediante una variable WORD, solo que esta vez el algoritmo se implementa mediante código JS, dentro de los bloques de función de node-red como se aprecia en la Figura 35, con esto nuevamente se obtiene la transferencia de datos, este algoritmo se lo modifica como en casos anteriores según la necesidad de la variable.

# **Figura 35**

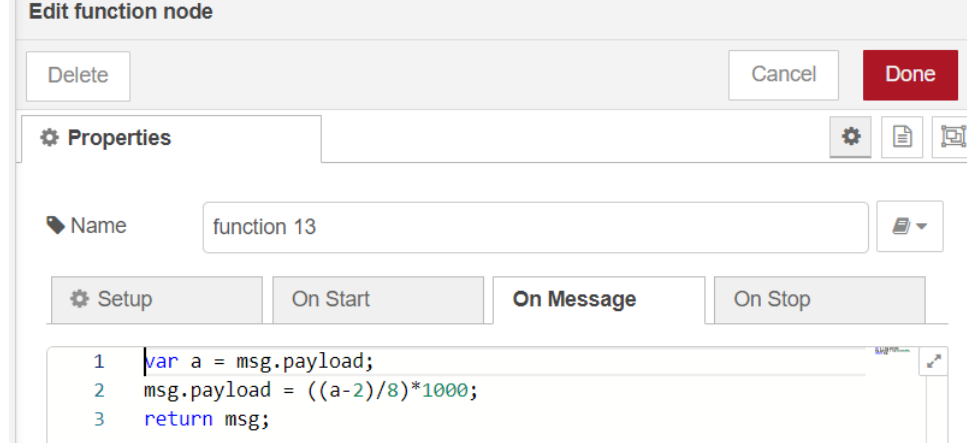

*Bloque de la función escalamiento*

*Nota.* El gráfico representa el nodo de funciones para el escalamiento de las variables del Modbus.

Para facilitar el manejo de las variables de interés nuevamente se implementó una interfaz gráfica pero esta vez sobre Node-red, utilizando los bloques de node-red-dashboard, los cuales permiten visualizar e interactuar en una interfaz gráfica fácil de manipular e interactiva con el usuario, una parte de la misma se encuentra en la Figura 36-38.

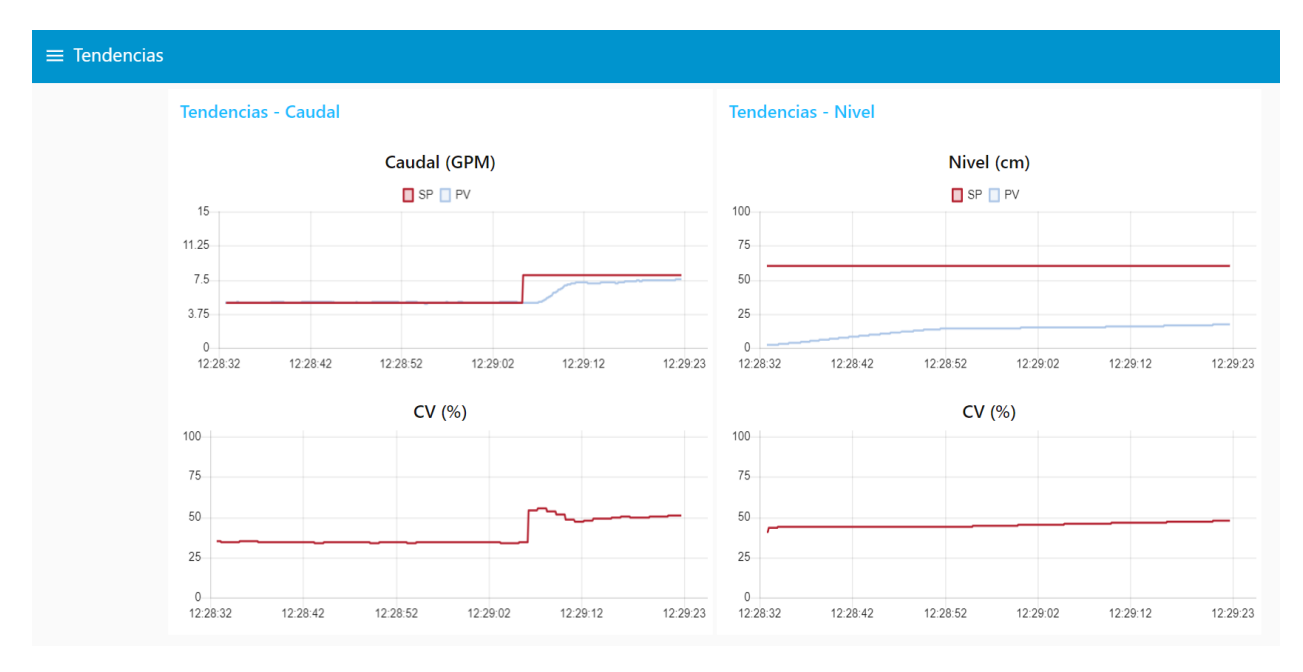

# *Tendencias de caudal y nivel en Node\_Red*

*Nota.* El gráfico representa las tendencias del SP, PV, CV de las plantas de Caudal y Nivel en

# Node-Red

# **Figura 37**

*Controles de Caudal*

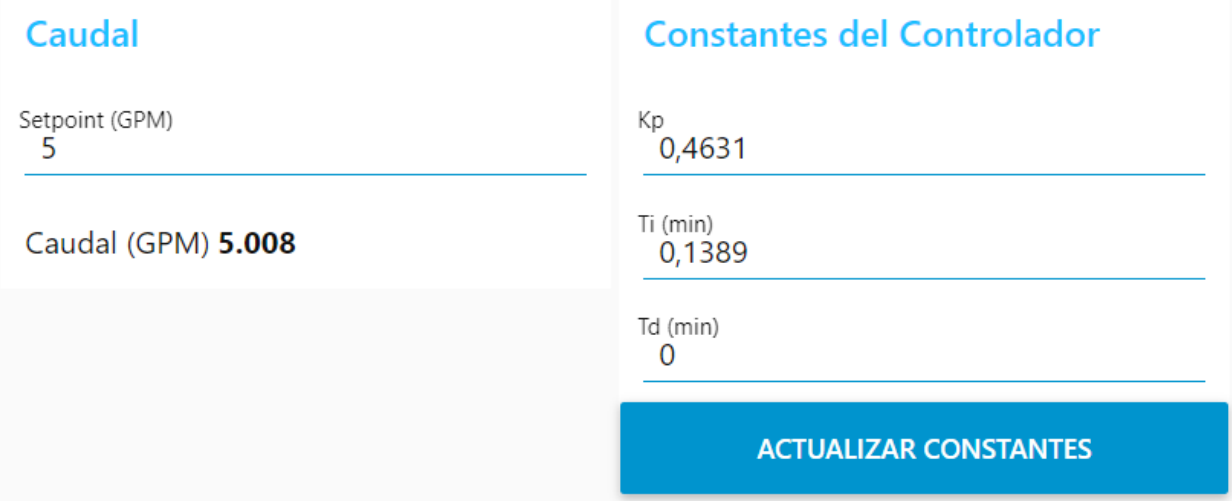

*Nota.* El gráfico representa el ingreso de las constantes del controlador Kp, Ti, Td y SP para el proceso de caudal.

### *Controles de Nivel*

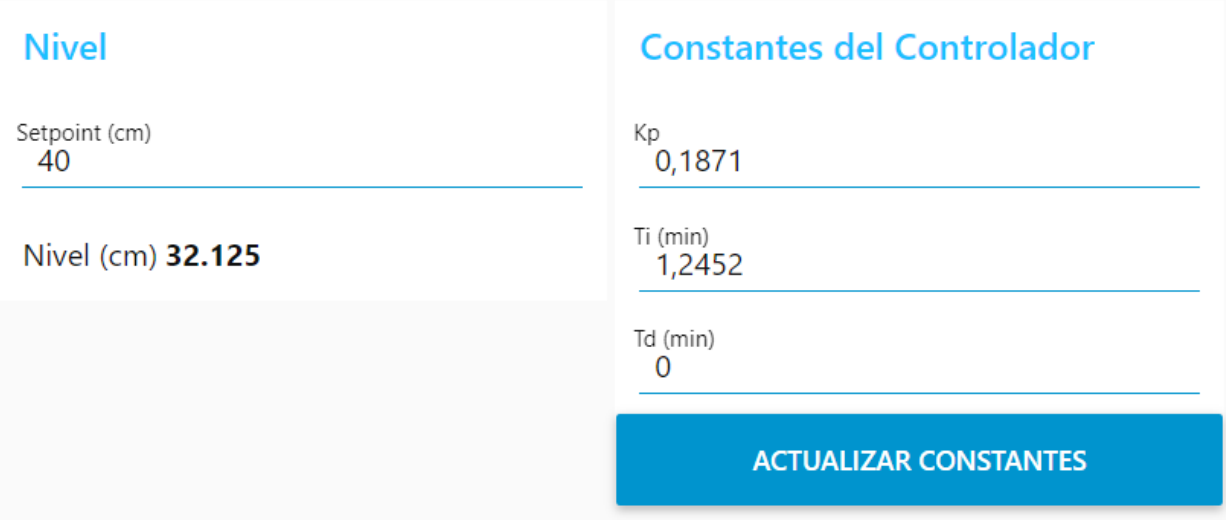

*Nota.* El gráfico representa el ingreso de las constantes del controlador Kp, Ti, Td y SP para el proceso de nivel.

Con esto se encuentra implementada una interfaz de control, accesible mediante cualquier dispositivo inteligente de generaciones actuales, el enlace a la nube y por ende el sistema IIOT se encuentra implementado de forma similar en el servidor de Flow Forge, que no es más que un servicio computacional basado en servidores de AWS, los cuales tienen compatibilidad con node-red.

La forma de enlazar las variables de node-red local ejecutándose sobre la rasp, con el node-red ejecutándose es mediante el protocolo MQTT, el mismo que se utiliza comúnmente en el envío y recepción de datos a nivel industrial debido a su fácil implementación, así como también a su gran velocidad de respuesta, este se basa en un sistema de subscripciones y publicaciones, en los cuales se plantea temas, y los subscriptores a esos temas reciben la información. Los nodos implementados se encuentran en la Figura 39.

### *Programación de Node\_Red*

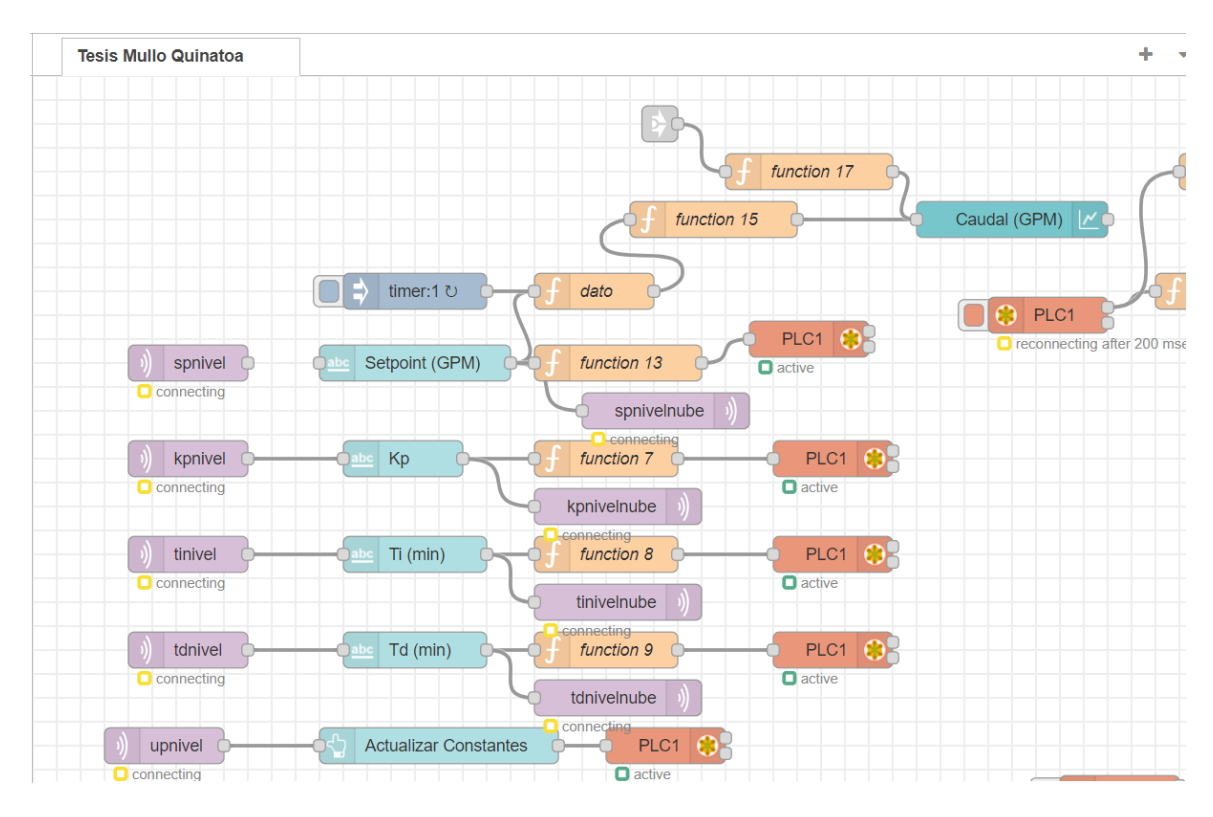

*Nota.* El gráfico representa la programación realizada en Node-Red mediante la utilización de cada uno de los nodos y librerías de Node-Red.

Con eso ahora finalmente se obtiene el sistema IIOT completamente funcional, siendo accesible mediante un link desde cualquier parte del mundo al control y monitoreo de las plantas tanto de caudal y nivel, siempre y cuando la rasp disponga de acceso a internet.

# **Capítulo IV**

# **Análisis de Resultados**

### **Pruebas de conexión con Modbus Poll**

Para verificar que tanto la pasarela como el PLC se encuentre configurados de forma correcta es necesario un maestro Modbus. Con el software Modbus Poll como se muestra en la Figura 40, se busca realizar pedidos mediante Modbus TCP y verificar la respuesta en el PLC que está en Modbus RTU con el uso de la pasarela. Para ello se utiliza la dirección IP de la pasarela correspondiente.

### **Figura 40**

*Pruebas de conexión del Modbus Poll*

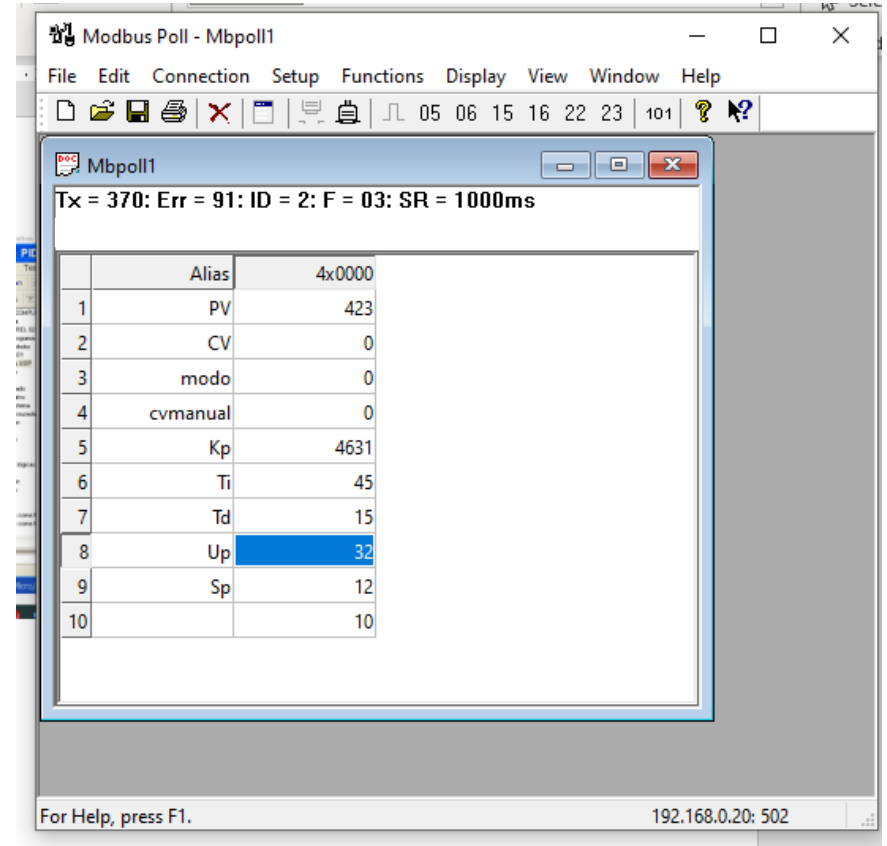

*Nota.* Se muestra las variables enlazadas mediante Modbus TCP.

En la Figura 41 se encuentran visibles las variables enlazadas mediante Modbus, las mismas que denotan un mismo valor que se actualiza cada 0.1 segundos, permitiendo así demostrar la correcta configuración del puerto 0 del PLC como esclavo, mediante este programa se puede modificar cada uno de los valores de interés como lo son las variables de sintonía, setpoint.

### **Figura 41**

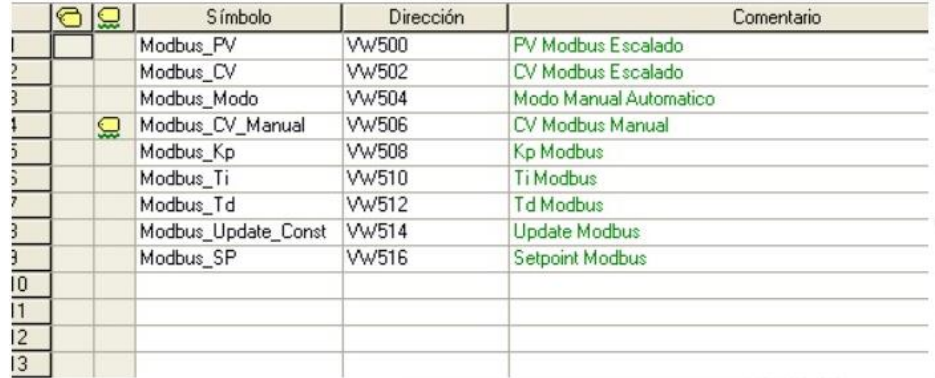

*Asignación de espacio de memoria para el Modbus*

*Nota.* En la figura se muestra los espacios de memoria asignados en Microwin

Además, con la conexión estable mediante Modbus, se obtuvieron los modelos matemáticos de las plantas de nivel y caudal, como paso fundamental para el cálculo de las variables de sintonía utilizando los métodos mencionados en capítulos anteriores.

Para la aproximación del modelo matemático se utilizó Matlab como se muestra en la Figura 42-43, los datos para esto se generaron mediante el proceso estándar de toma de datos y almacenados en Excel, así con esto se obtuvieron los modelos matemáticos de la planta de nivel y caudal, con una aproximación superior a 93% en ambos casos, siendo válidos para el fin de este proyecto de investigación.

*Proceso de Caudal*

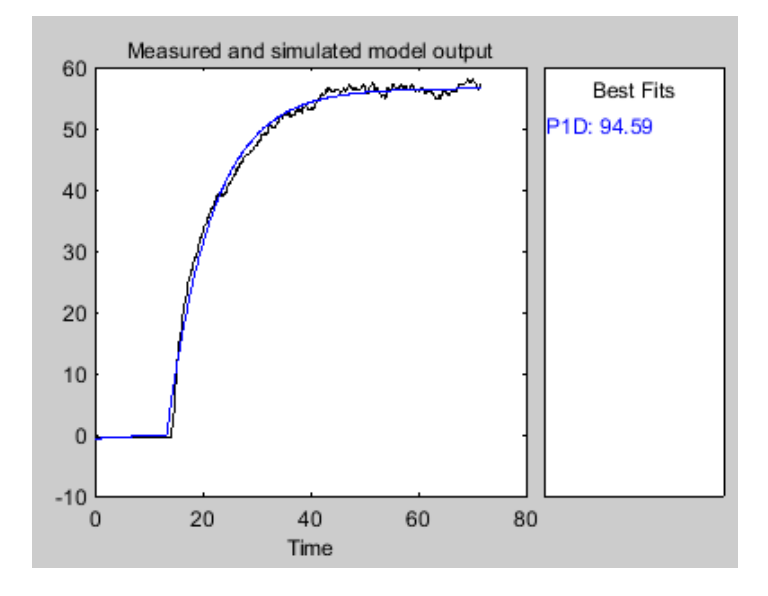

*Nota.* Tomado de Matlab, la figura presenta el modelo estimado de la planta de caudal,

entregando un porcentaje de aceptación del 94.59.

# **Figura 43**

*Proceso de Nivel*

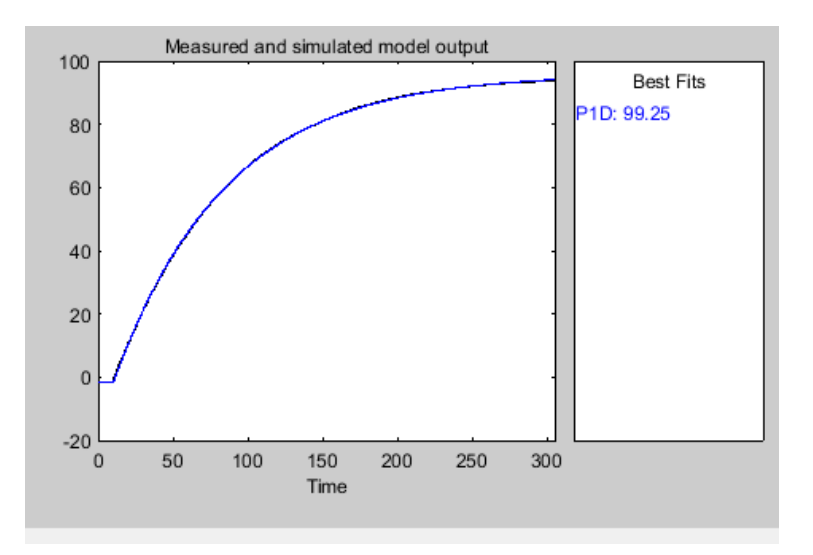

*Nota.* Tomado de Matlab, la figura presenta el modelo estimado de la planta de nivel, entregando un porcentaje de aceptación del 99.25.

Con los modelos matemáticos validados, fueron diseñados los diferentes controladores y puestos a prueba en cada una de las plantas como se observa en la Figura 44 teniendo en cuenta los parámetros de diseño de controladores en los que se analiza el comportamiento de la variable de proceso y la acción de control, este último con el fin de precautelar la integridad del elemento de control final. En el proceso de caudal el mejor controlador fue el PI Haalman.

### **Figura 44**

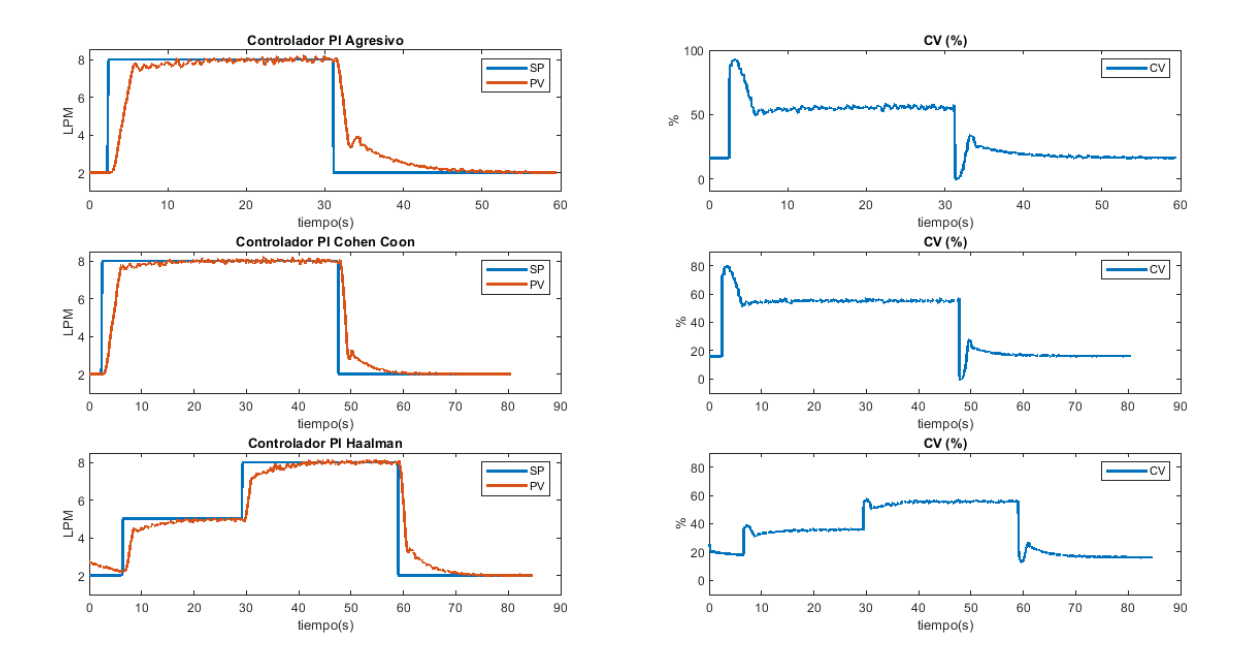

*Diferentes controladores para el proceso de caudal*

*Nota.* Tomado de Matlab, se muestra los diferentes tipos de controladores para la selección de mejor controlador.

Para el proceso de nivel fueron aplicados los controladores diseñados y siguiendo el mismo análisis del comportamiento como se muestra en la Figura 45, el mejor controlador fue el Lambda PI Robusto, mismo que tiene un sobre impulso casi nulo y una señal de control estable, permitiendo así una correcta elección para el controlador final.
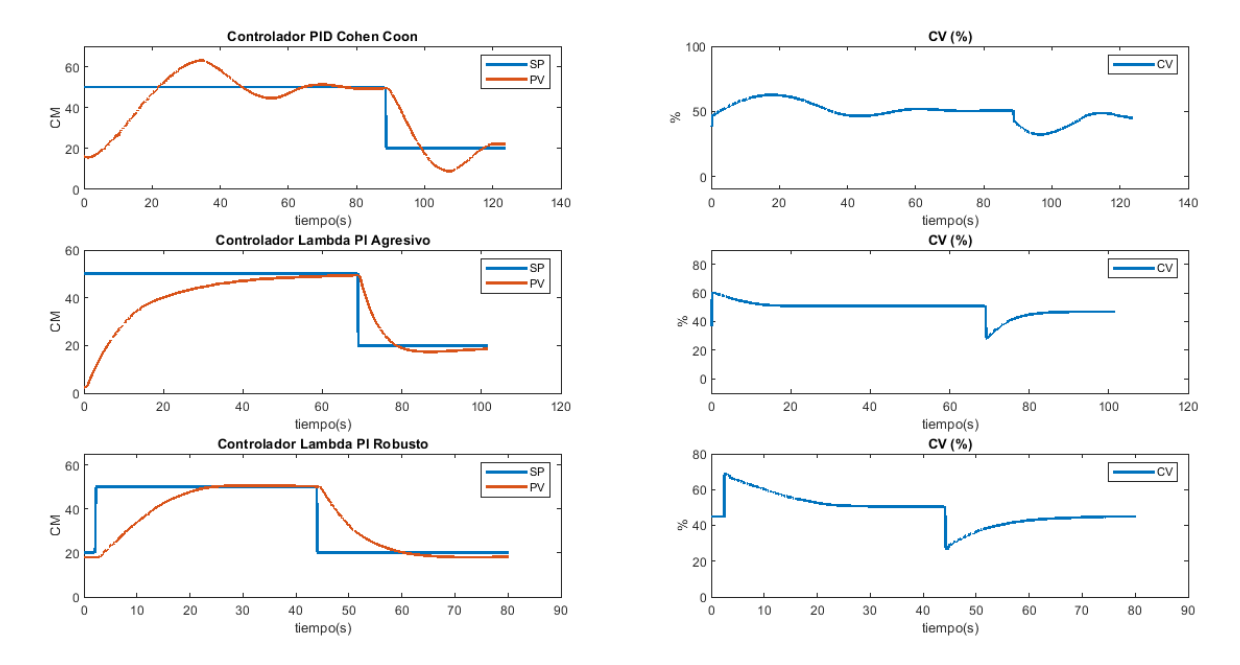

## *Diferentes controladores para el proceso de nivel*

*Nota.* Tomado de Matlab, se muestra los diferentes tipos de controladores para la selección de mejor controlador.

El diseño del HMI se lo realizó en el software Crimson 2.0 como se muestra en la Figura 46-49, para lo cual se enlazaron las variables directamente al PLC, para ello se utilizó el puerto de comunicación 1 del mismo, teniendo en cuenta que se trata de un HMI local, con el objetivo de mantener el control sobre la planta independientemente del estado de la red industrial implementada.

*Ventana de acceso del usuario a la pantalla*

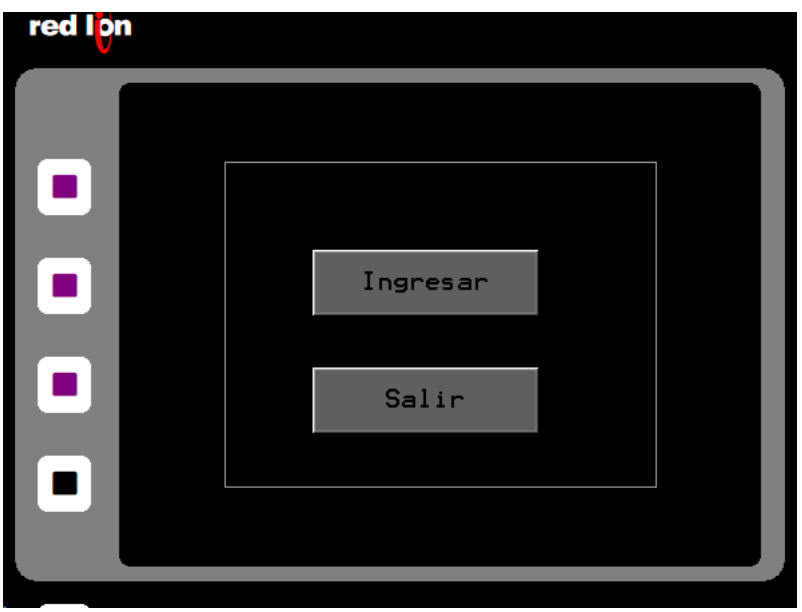

*Nota.* Tomado de Crimson 2.0, se muestra el ingreso a la pantalla con claves de acceso.

## **Figura 47**

*Ventana de control del proceso*

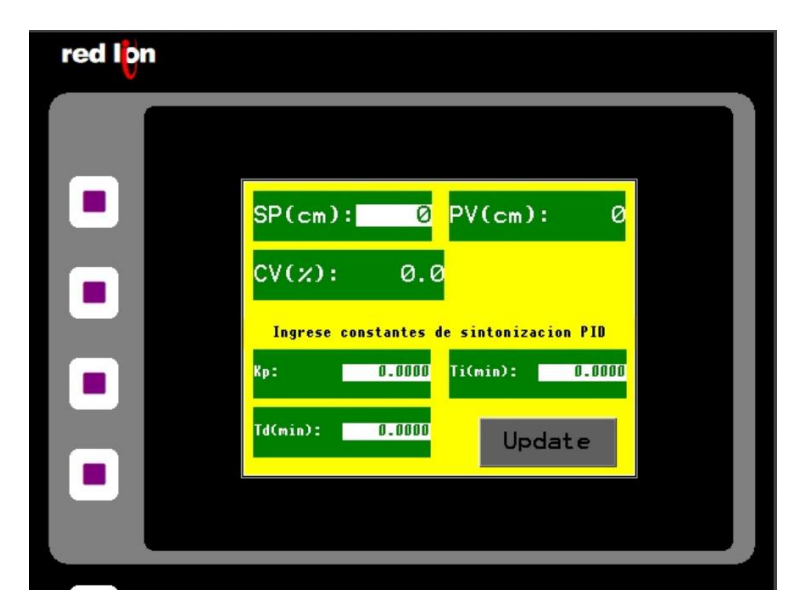

*Nota.* Tomado de Crimson 2.0, se muestra la visualización de las variables SP, PV, CV y el ingreso de las constantes del controlador.

*Ventana del proceso de Caudal*

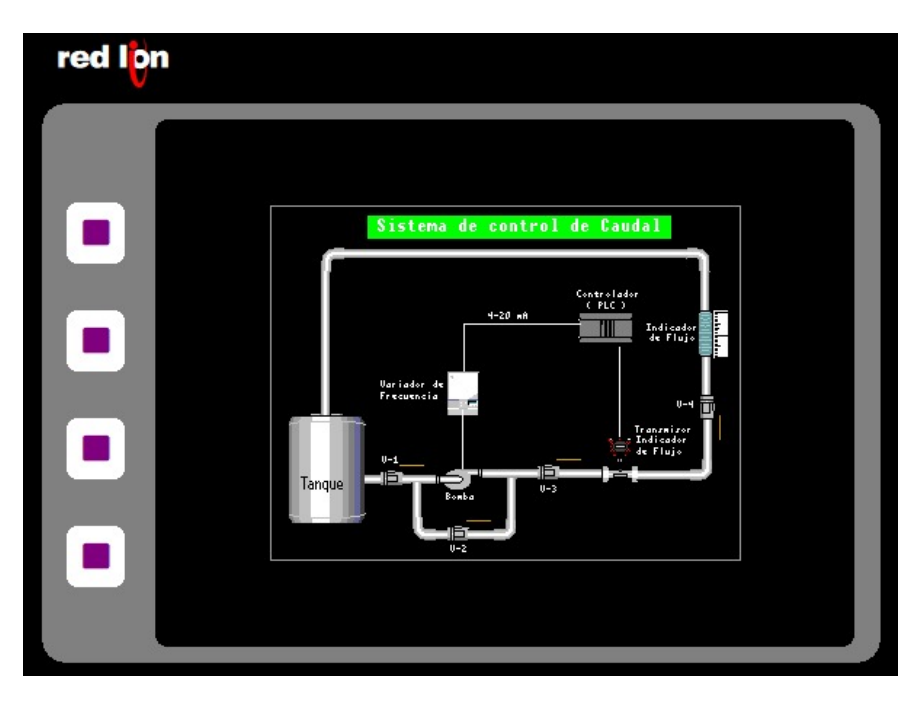

*Nota.* Tomado de Crimson 2.0, se muestra el proceso en 3D del proceso industrial de caudal.

## **Figura 49**

*Ventana del proceso de Nivel*

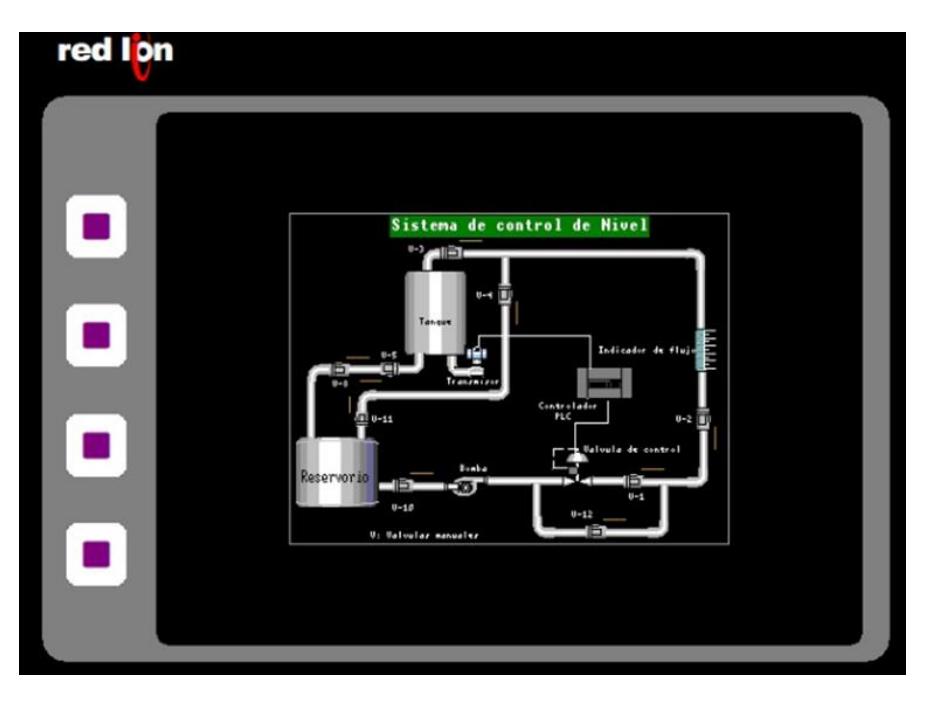

*Nota.* Tomado de Crimson 2.0, se muestra el proceso en 3D del proceso industrial de nivel.

La red inalámbrica fue implementada como se aprecia en la Figura 50 la cual se compone de 3 pasarelas las cuales se componen:

- Módulo de estación de control
- Módulo de comunicación planta de nivel
- Módulo de comunicación planta de caudal

Estos módulos están interconectados de manera inalámbrica mediante WiFi, en la banda de frecuencia de 2.4 GHz, el nivel de conexión lógico se compone de una red WLAN del tipo C debido a la cantidad limitada de dispositivos conectados, además no se utilizaron subredes por la misma razón.

## **Figura 50**

### *Esquema de la red industrial WLAN*

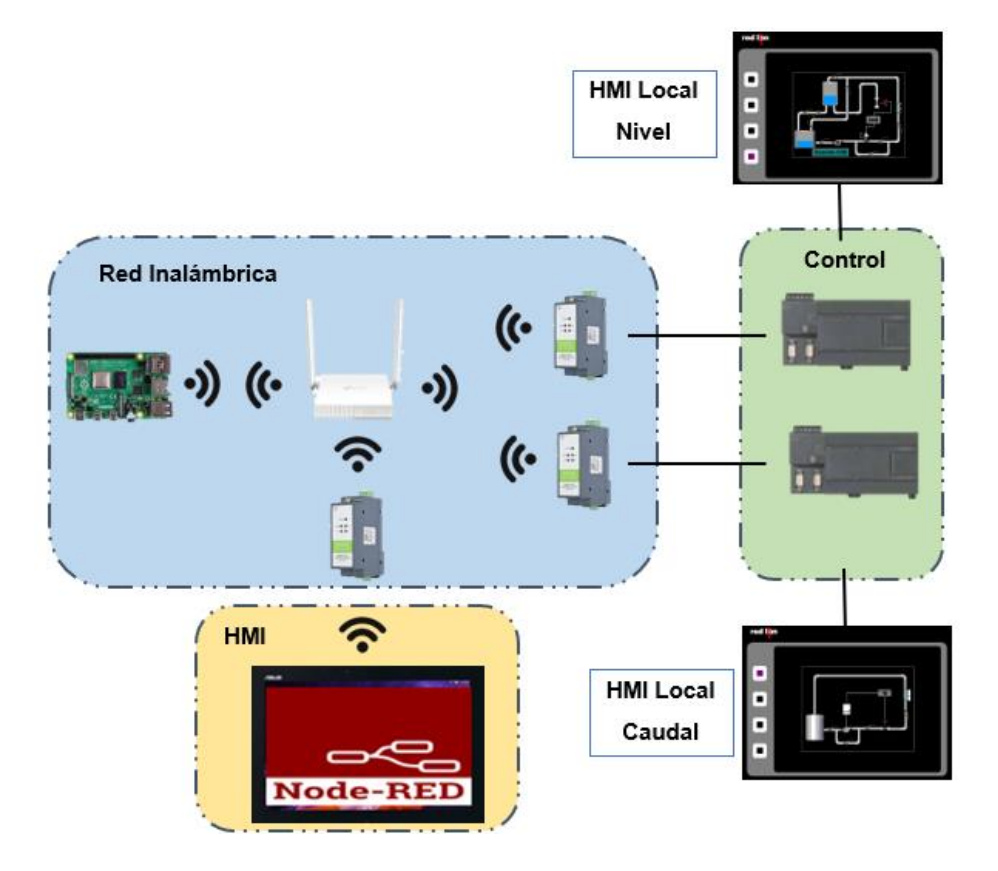

*Nota.* Se muestra el esquema de de una red industrial WLAN para el control y supervisión de procesos industriales.

La plataforma base para el enfoque IIOT se trató de Node-Red, esta plataforma tiene a disposición librerías Modbus las cuales permiten el acceso mediante Modbus RTU y TCP facilitando así la configuración, dentro de este entorno se creó los enlaces necesarios mediante el direccionamiento IP a las pasarelas y a su vez a los controladores que se encuentran conectados a las dos plantas de nivel y caudal.

La puesta en marcha de esta etapa se demuestra en la Figura 51, en la cual se encuentran los comportamientos de las plantas de nivel y caudal ante perturbaciones, se puede observar que ante una perturbación el controlador se estabiliza en el valor del SP deseado.

### **Figura 51**

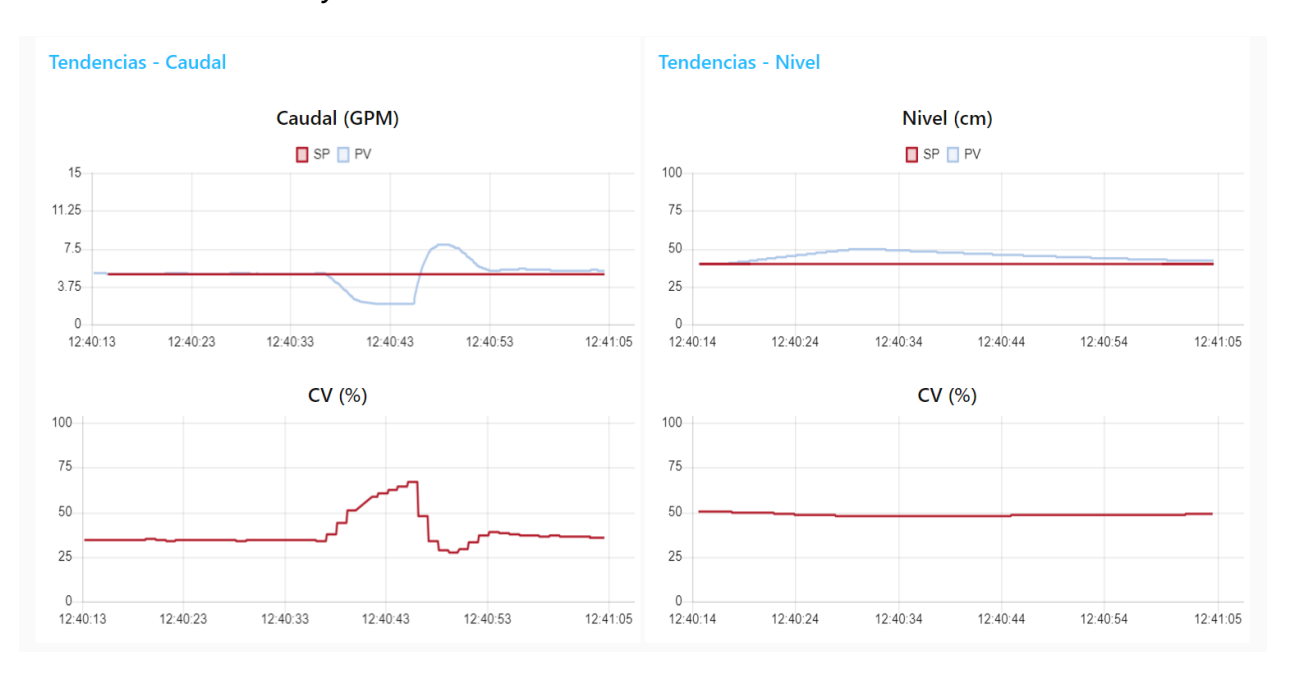

#### *Tendencias de Caudal y Nivel*

*Nota.* Se muestra las gráficas de SP, PV y CV ante una perturbación en el proceso.

Con todas las etapas configuradas se realizó las pruebas del sistema conjunto, como se muestra en las Figuras 52-56, se encuentra ilustrado todo el sistema en funcionamiento, desde los controladores conectados a las plantas, como los equipos de comunicación y control, en la figura se pude verificar que los controladores mantienen control sobre las plantas, y reaccionan a los cambios dentro del entorno IIOT y en el control local mediante la HMI Red Lion.

*Conexiones de la planta de Caudal*

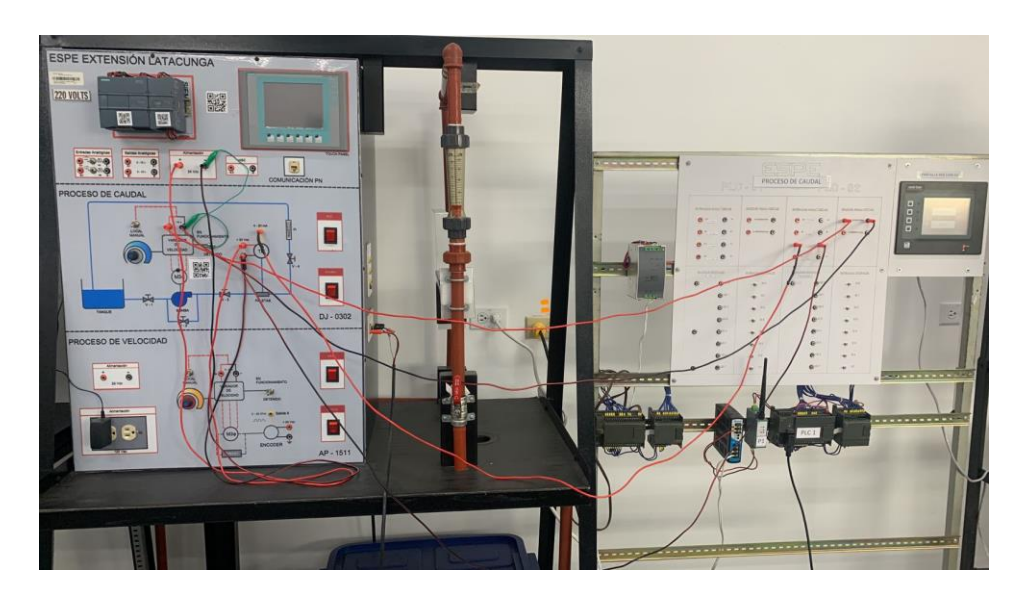

*Nota.* Se muestra la conexión del proceso de caudal

# **Figura 53**

*Conexiones de la planta de Nivel*

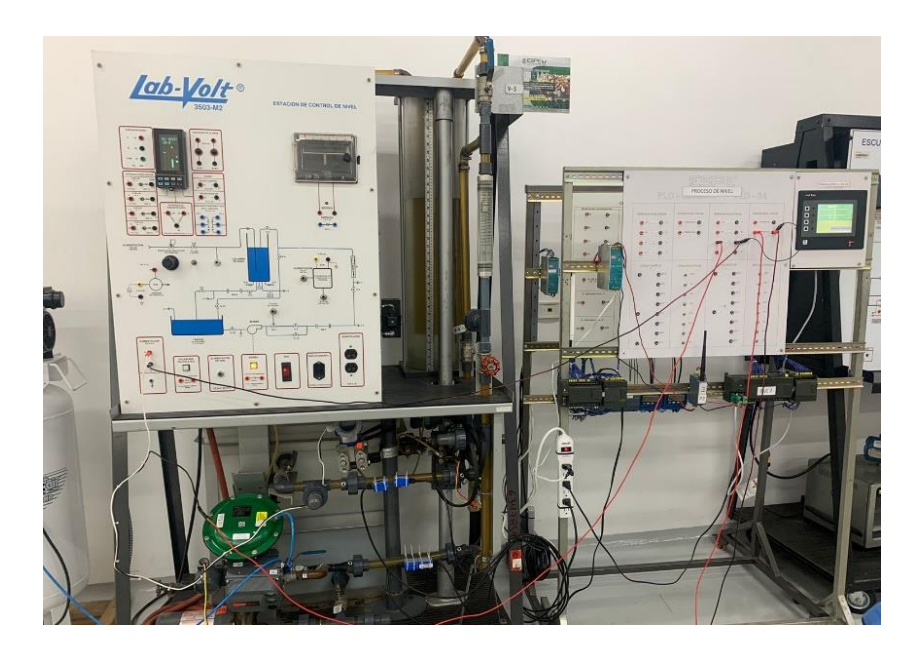

*Nota.* Se muestra la conexión del proceso de nivel

## *Estructura del cuarto de control*

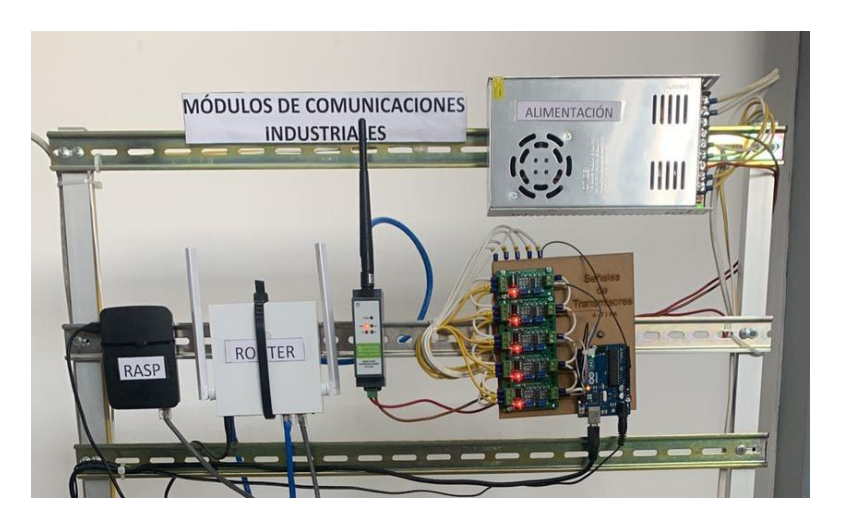

*Nota.* Se muestra la conexión del módulo de comunicaciones industriales

## **Figura 55**

*Ingreso de Constantes del controlador*

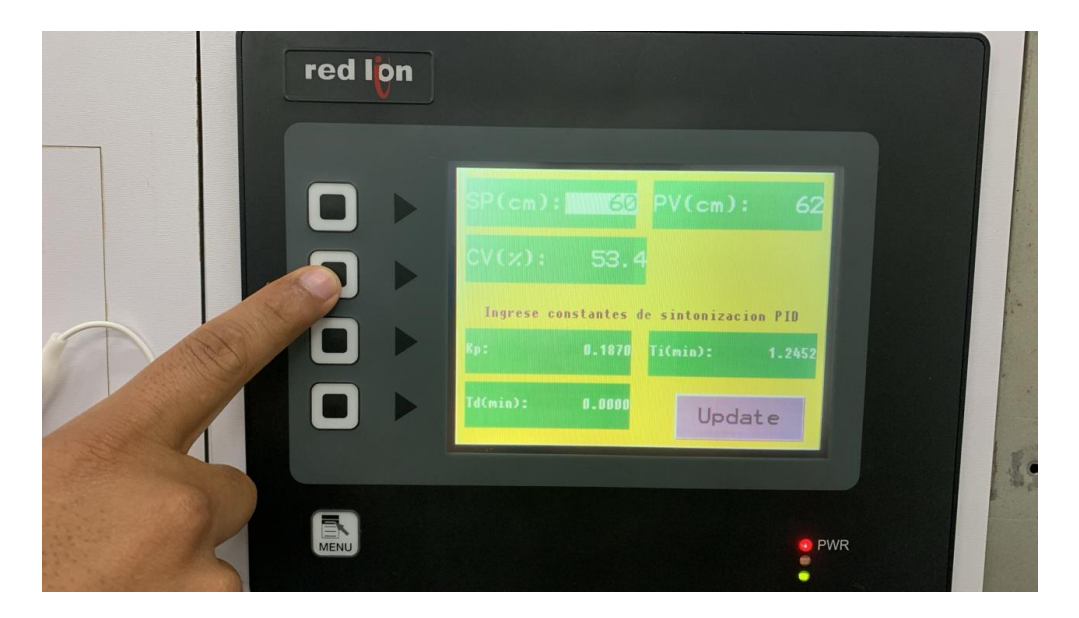

*Nota.* Se muestra la pantalla para el ingreso de las constantes de sintonía mediante una HMI local y visualización del SP, PV y CV.

*Ingreso de Constantes del controlador*

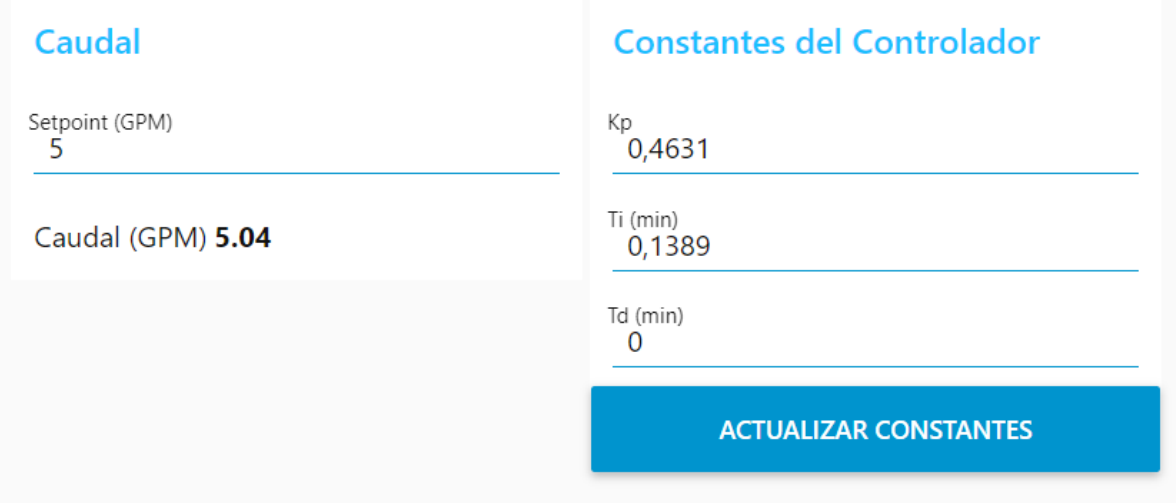

*Nota.* Se muestra la pantalla para el ingreso de las constantes de sintonía en Node-Red.

### **Capítulo V**

### **Conclusiones y recomendaciones**

### **Conclusiones**

- El sistema implementado utilizó equipos que no poseen de manera nativa módulos de comunicación inalámbrica, esto se realizó mediante la aplicación de un protocolo de comunicación como Modbus, debido a que se trata de una red de comunicación basada en el uso de protocolos de comunicación abierto que no se encuentra ligado a una marca de equipos particular.
- Las redes de comunicación inalámbricas permiten el control y monitoreo de estaciones remotas, la diferencia del sistema implementado con otros radica en que se utilizaron equipos que no disponen de manera nativa canales de comunicación inalámbrica o ethernet, siendo una manera de reutilizar equipos ya implementados en campo.
- Se implementó un sistema el cual puede acceder de manera inalámbrica y local, esto para mantener el control de las plantas en el caso de que exista una desconexión inesperada de la red inalámbrica.
- Las normas de diseño de HMI, permiten el correcto diseño de los entornos en los que el usuario navegará, siendo necesario que este sea intuitivo y fácil de utilizar por parte del operador.

## **Recomendaciones**

- El sistema implementado se basa en la conexión Wifi es por ello que tiene las mismas limitaciones, sin embargo, al tratarse de equipos de carácter industrial tiene mayor flexibilidad tanto en el alcance y ubicación, es importante recordar esto para una implementación en un entorno industrial fuera del laboratorio.
- Recordar las bases del protocolo Modbus es necesario para la correcta manipulación del sistema, debido a que si se busca expandir la red es de vital importancia comprender el enrutamiento tanto de las pasarelas o equipos a conectar, así como las funciones a utilizar.
- Pueden existir micro desconexiones en la red inalámbrica esto debido a los pasos que existen entre la conversión de canales de comunicación de serial a inalámbrico.

Circuitor. (2020). *Node-RED, la herramienta de programación visual para el Internet of Things*. https://www.pickdata.net/es/noticias/node-red-programacion-visualiot?gclid=Cj0KCQjw0IGnBhDUARIsAMwFDLmpDbU1LfkcP0NFrIRpPwwNTNna1Xke83 b8BeueObOI-fRGn7hCO8aAugzEALw\_wcB

Cisco. (s. f.). *What Is Industrial IoT (IIoT)?* Cisco. Recuperado 29 de enero de 2024, de https://www.cisco.com/c/en/us/solutions/internet-of-things/what-is-industrial-iot.html

Cisco. (2017). *Guía sobre la tecnología inalámbrica industrial para la manufactura moderna*.

- Digital Guide IONOS. (2023, agosto 31). *¿Cuáles son las distintas normas WLAN 802.11?* IONOS Digital Guide. https://www.ionos.mx/digitalguide/servidores/know-how/ieee-80211/
- Emerson, E. P. (s. f.). *Lambda Tuning as a Promising Controller Tuning Method for the Refinery*.

*G306*. (2014, enero 9). Red Lion. https://www.redlion.net/de/g306

- García, D. (2015, noviembre 18). *ISA101 Norma para el diseño HMI - infoPLC*. https://www.infoplc.net/actualidad-industrial/item/102902-isa101-hmi
- IIoT World. (2020, abril 29). *Ten benefits/advantages of IIoT and analytics for manufacturers – IIoT World*. https://www.iiot-world.com/industrial-iot/connected-industry/ten-advantagesof-iiot-and-analytics-for-manufacturers/

Lanner. (2022). *What is an IoT Gateway – 2022 Update—Lanner Electronics | Network Appliance | uCPE SD-WAN| MEC Server | Intelligent Edge Appliance*. https://www.lannerinc.com/news-and-events/eagle-lanner-tech-blog/what-is-an-iotgateway-2022-update

Logicbus. (s. f.). *Logicbus / Protocolo / Que es Modbus*. Recuperado 29 de enero de 2024, de https://www.logicbus.com.mx/Modbus.php

Logicbus. (2019). *MODBUS RTU – protocolo abierto serie (RS-232 o RS-485) Blog Logicbus*.

https://www.logicbus.com.mx/blog/modbus-rtu/

*Manual del sistema de automatización S7-200*. (s. f.).

*Modbus\_protocol.pdf*. (s. f.). Recuperado 29 de enero de 2024, de

http://irtfweb.ifa.hawaii.edu/~smokey/software/about/sixnet/modbus/modbus\_protocol.pd

f

*Node-RED*. (s. f.). Recuperado 29 de enero de 2024, de https://nodered.org/

PDAControl. (2016). *Pruebas Libreria Modbus RTU Maestro con Arduino Parte 1 – PDAControl*. http://pdacontroles.com/pruebas-libreria-modbus-rtu-maestro-con/

*PLC Handbook.pdf*. (s. f.). Recuperado 29 de enero de 2024, de

https://cdn.automationdirect.com/static/eBooks/PLC%20Handbook.pdf

*PRECISION | Redes Industriales*. (s. f.). Recuperado 29 de enero de 2024, de https://blog.precision.cl/tag/redes-industriales

*Protocolo Modbus ~ Bentz*. (s. f.). Recuperado 29 de enero de 2024, de https://bentz5.blogspot.com/2015/10/protocolo-modbus.html

RealPars. (2023). *What is Modbus? - RealPars*. https://www.realpars.com/blog/modbus

Saraiva, F. D. A. (s. f.). *MÉTODOS DE SINTONIA EM CONTROLADORES PID*.

Sharma, S. (2023). *Modbus RTU vs TCP: A Comprehensive Comparison of Industrial Protocols*. https://www.wevolver.com/article/modbus-rtu-vs-tcp-a-comprehensive-comparison-ofindustrial-protocols

*SIMATIC\_S7200\_Sep\_2008.pdf*. (s. f.). Recuperado 29 de enero de 2024, de

http://www.grupdap.es/ficheros/descrip-tecnicas/SIMATIC\_S7200\_Sep\_2008.pdf

*Sistemas de Control y Proceso Adaptativo. Reguladores y Comunicación.pdf*. (s. f.).

Recuperado 29 de enero de 2024, de

http://www.ieec.uned.es/investigacion/Dipseil/PAC/archivos/Informacion\_de\_referencia\_ ISE8\_2\_1.pdf

STL Tech. (2022, noviembre 30). *Role of Gateways in a Computer Network | STL*. https://stl.tech/blog/role-of-gateways-in-a-computer-network/

- Tecnología clic. (s. f.). *¿Qué es Node-RED? Principios básicos de este software*. Recuperado 29 de enero de 2024, de https://tecnologiaclic.com/curiosidades/que-es-node-redprincipios-basicos-de-este-software/#google\_vignette
- Zapata, K. A. Y., Alvarado, J. E. H., Francisco, C., Trujillo, T., & Delgado, D. R. (s. f.). *Internet industrial de las cosas, evolución y desafíos.*

## **Anexos**